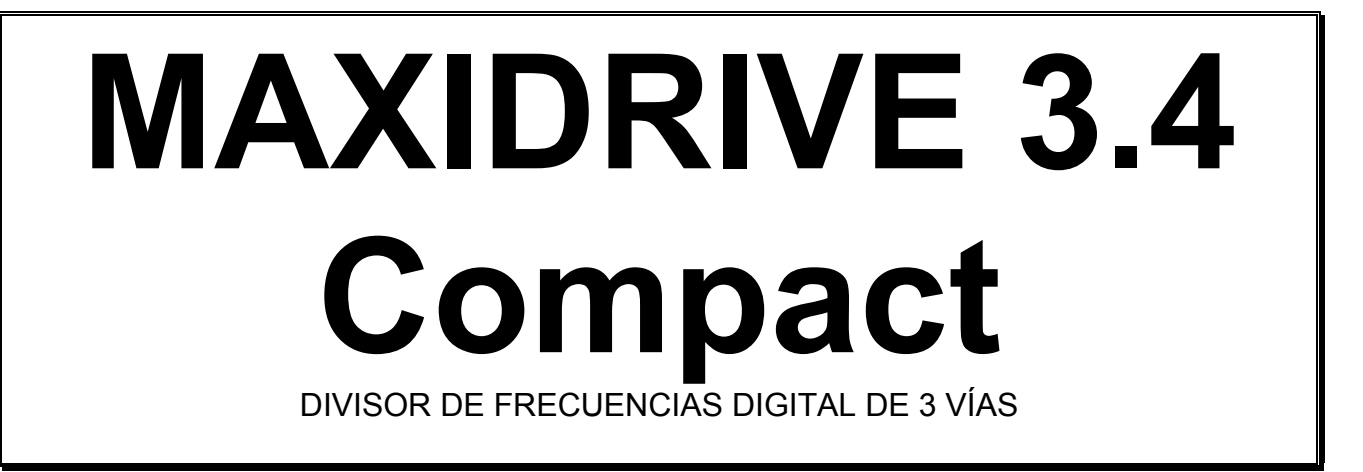

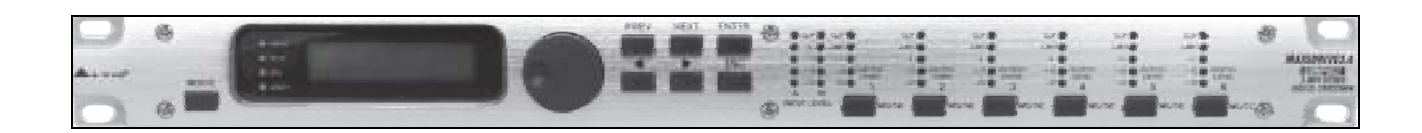

# **Manual de Usuario**

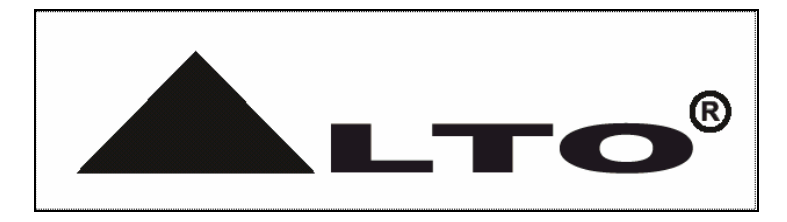

www.altoproaudio.com

# Índice

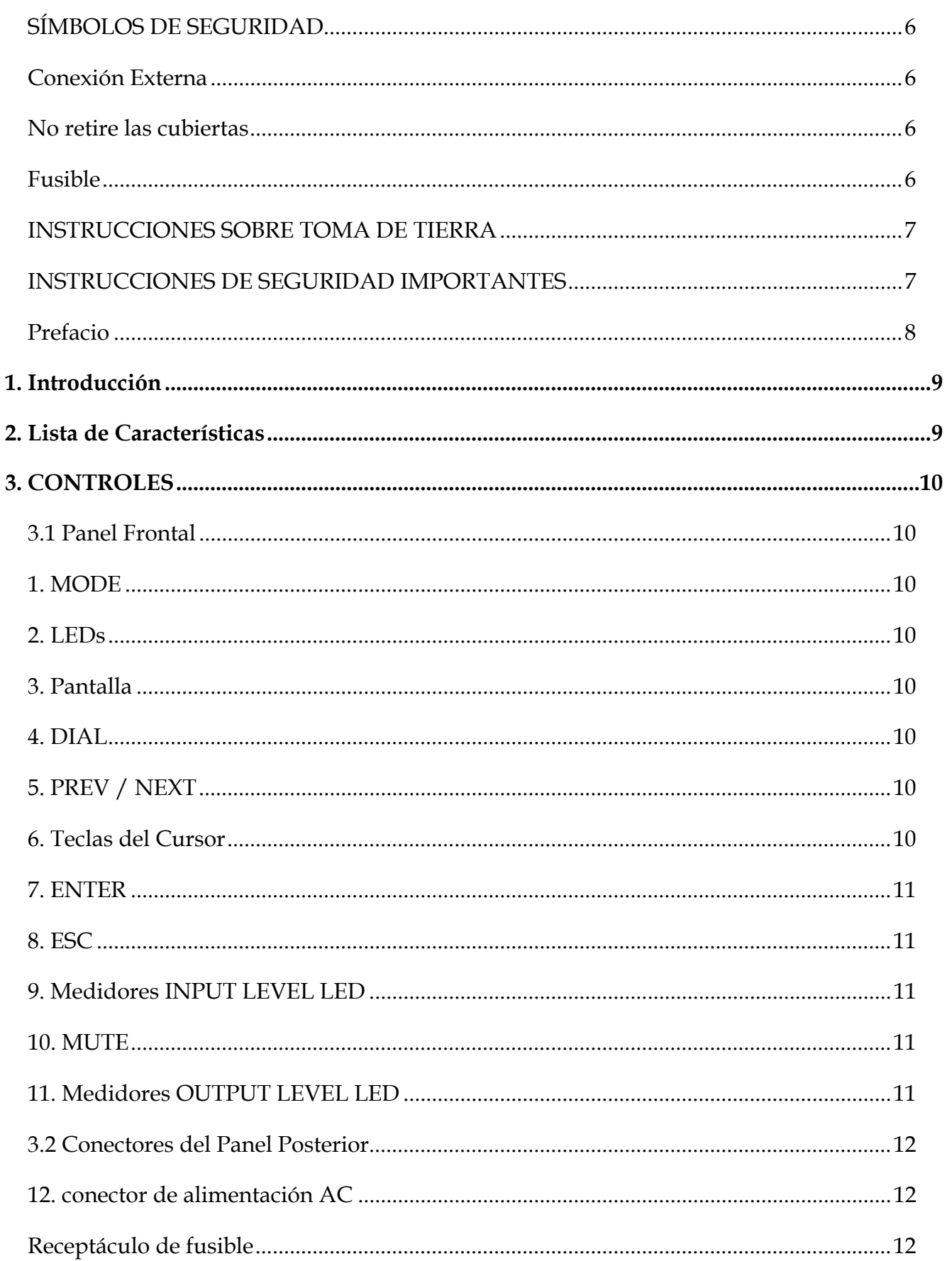

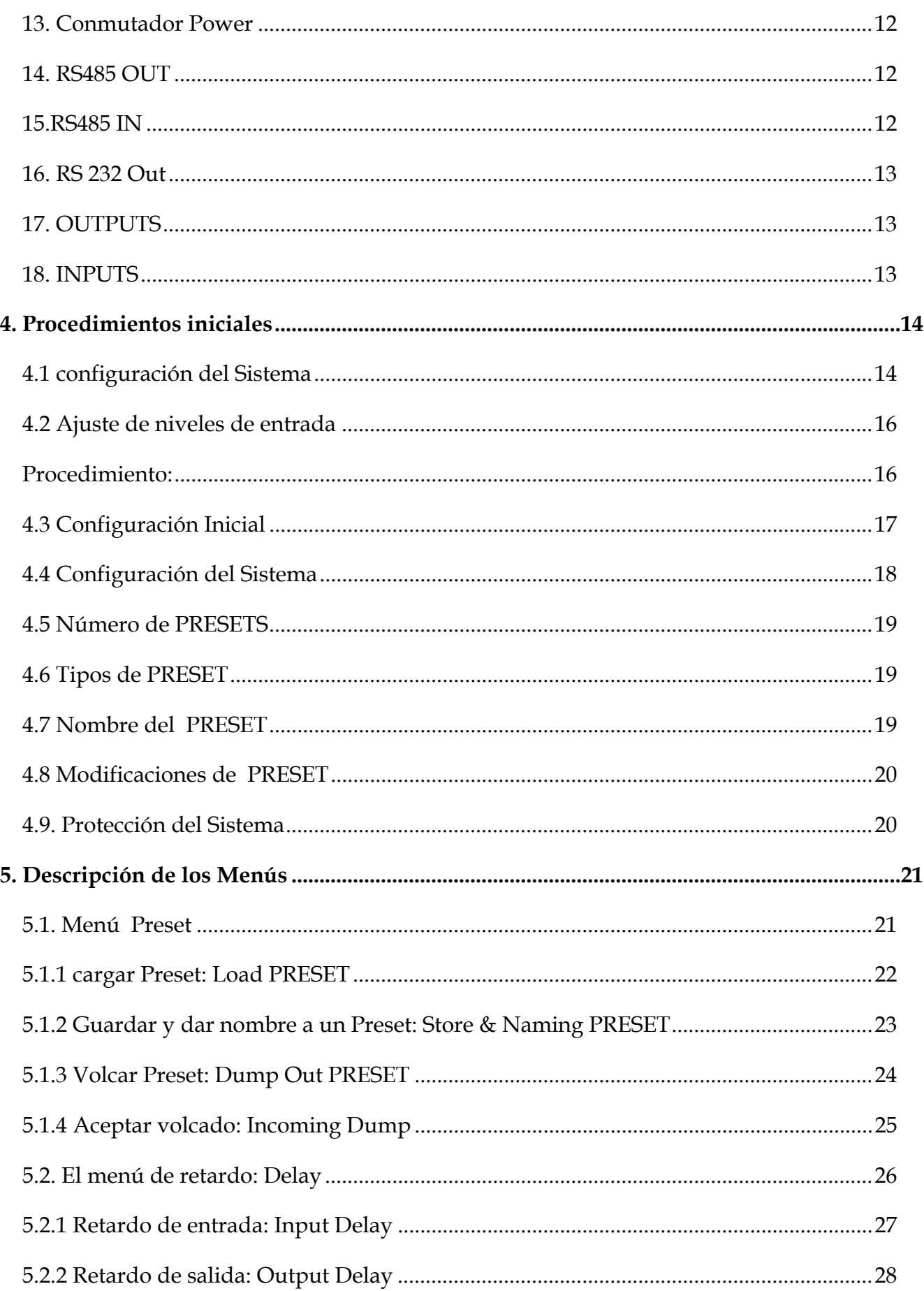

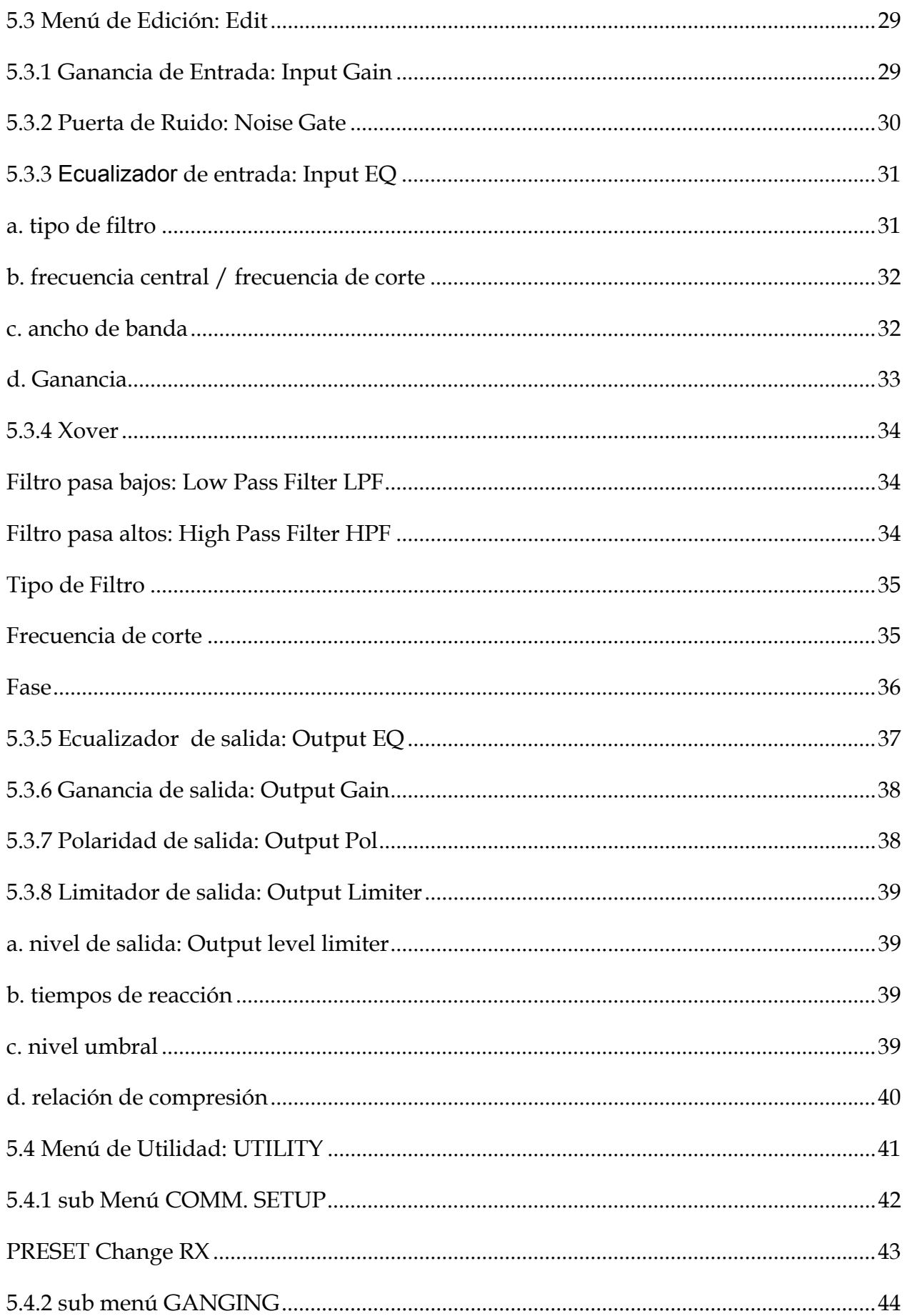

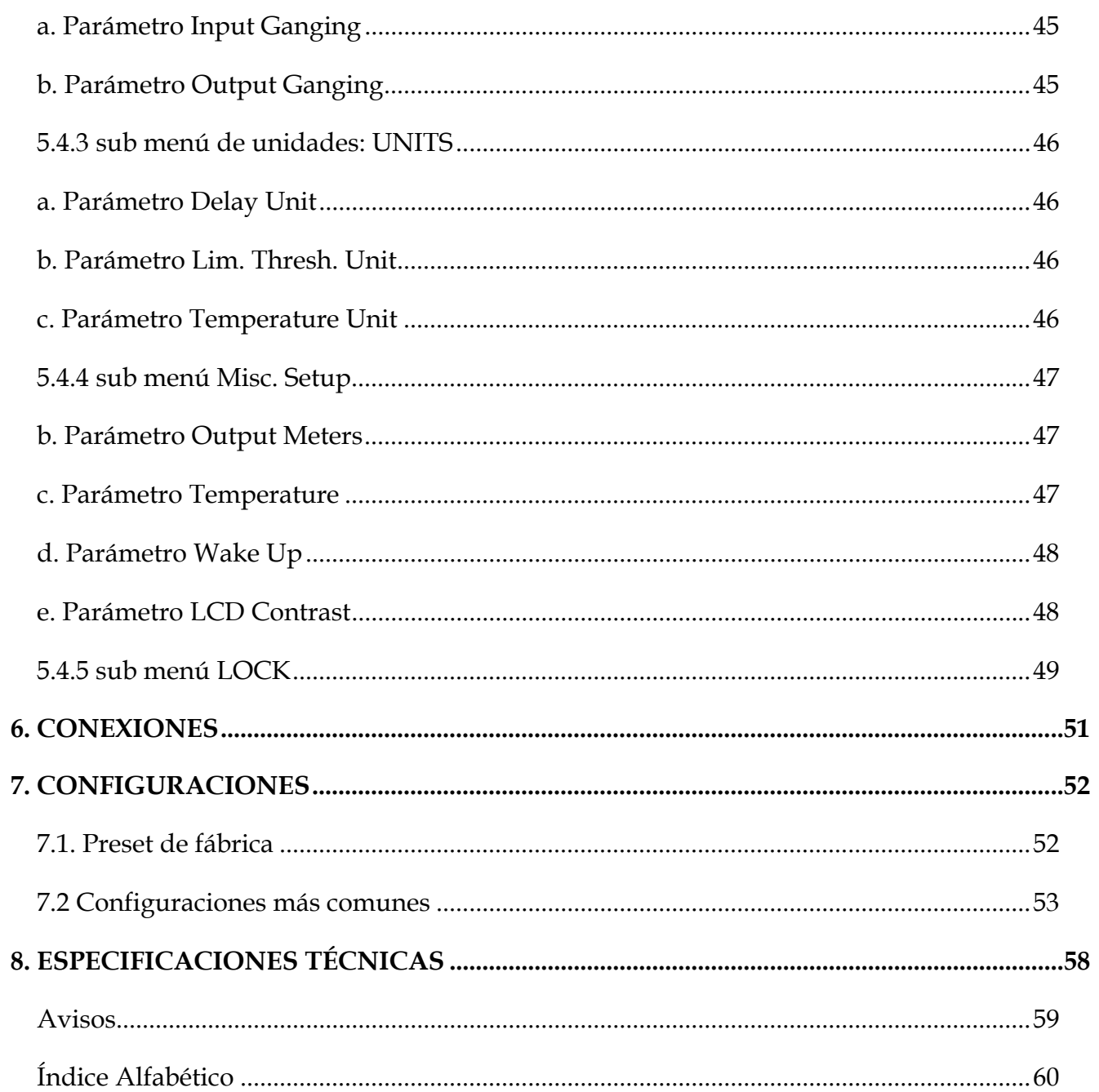

# <span id="page-5-0"></span>**SÍMBOLOS DE SEGURIDAD**

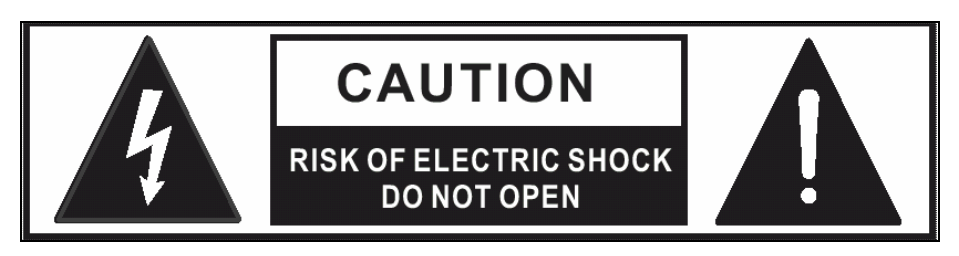

## CAUTION

#### RISK OF ELECTRIC SHOCK

#### DO NOT OPEN

El símbolo del rayo significa que existen voltajes peligrosos sin aislar en el interior de la unidad, que pueden ser de magnitud suficiente para constituir un riesgo de electrocución.

El signo de admiración indica al usuario que existen instrucciones de funcionamiento y mantenimiento importantes en el manual que acompaña al producto.

#### **ON:** indica que el aparato está encendido.

**OFF:** indica que el aparato está apagado. Debido al tipo de interruptor utilizado, por favor desconecte el enchufe de red cuando desee eliminar toda alimentación eléctrica al mismo.

**AVISOS (WARNING):** Describe las precauciones que hay que tomar para prevenir peligro de accidente o muerte al usuario.

**PRECAUCIÓN (CAUTION):** Describe las precauciones que hay que tomar para prevenir daños al aparato.

#### **Alimentación eléctrica**

Asegúrese de que el voltaje de red es correcto para el aparato antes de encenderlo. Apague el aparato durante tormentas o cuando no lo vaya a usar durante mucho tiempo.

#### **Conexión Externa**

El cable de alimentación sólo debe ser reemplazado por personal autorizado.

#### **No retire las cubiertas**

En el interior hay voltajes peligrosos sin aislar en el interior de la unidad, que pueden ser de magnitud suficiente para constituir un riesgo de electrocución.

#### **Fusible**

Para prevenir un riesgo de fuego, use siempre fusibles del mismo tipo que los especificados.

NO use otro tipo de fusible ni realice un cortocircuito.

Antes de reemplazar el fusible, apague la unidad y desenchufe el cable de alimentación.

#### <span id="page-6-0"></span>**INSTRUCCIONES SOBRE TOMA DE TIERRA**

Este producto debe estar conectado a tierra. Si se produjera un fallo, la toma de tierra proporciona la ruta de menor resistencia para la corriente eléctrica, reduciéndose el riesgo de electrocución. Este producto está equipado con un cable y enchufe con toma de tierra. El enchufe debe insertarse en un enchufe de red apropiado que disponga de toma de tierra de acuerdo con la legislación y la normativa local.

**PELIGRO** - Una conexión inadecuada del conductor de toma de tierra puede dar como resultado un riesgo de electrocución. Si tiene duda sobre la conexión a tierra del producto consulte con un electricista o técnico cualificado. No modifique el enchufe que se proporciona con este producto, si no entra en el enchufe, haga que le instalen uno adecuado.

# **INSTRUCCIONES DE SEGURIDAD IMPORTANTES**

**ATENCIÓN:** Al usar productos eléctricos, deben observarse unas precauciones básicas, incluyendo las siguientes:

- 1. Lea todas las instrucciones antes de utilizar el producto.
- 2. No utilice este producto cerca del agua; por ejemplo, cerca de una bañera, lavabo, lavadero, en un sótano húmedo, o cerca de una piscina o similar.
- 3. Este producto sólo debe ser utilizado en el soporte recomendado por el fabricante.
- 4. Este producto, ya sea solo o en combinación con un amplificador y auriculares o altavoces puede causar pérdida auditiva permanente. No lo utilice durante largo tiempo a gran volumen, o a un volumen que resulte incómodo. Si nota alguna pérdida de audición, consulte con un especialista.
- 5. El producto debe ser colocado en tal forma que no se interfiera con su adecuada ventilación.
- 6. El producto debe ser situado lejos de fuentes de calor, como radiadores, calefactores u otros aparatos que produzcan calor.
- 7. El producto debe ser conectado a una fuente de corriente eléctrica del tipo descrito en las instrucciones de funcionamiento o tal como esté marcado en el producto.
- 8. El cable de alimentación debe ser desenchufado cuando no se vaya a utilizar el aparato durante largo tiempo.
- 9. Debe ponerse especial cuidado en que no caigan objetos o líquidos en el interior por las aberturas.
- 10.El producto debe ser revisado por personal cualificado cuando:
- A. El cable de alimentación o el enchufe se haya dañado, o
- B. Hayan caído objetos o líquidos en el producto, o
- C. El producto haya sido expuesto a la lluvia, o
- D. El producto no funcione normalmente o exhiba un cambio importante de prestaciones, o
- E. El producto se haya caído, o el chasis se haya dañado.

No intente realizar mantenimiento de este producto más que como se describe en las instrucciones de mantenimiento por parte del usuario. Todas las demás tareas deben ser llevadas a cabo por personal cualificado.

GUARDE ESTAS INSTRUCCIONES Y CÚMPLALAS EN TODO MOMENTO

# <span id="page-7-0"></span>**Prefacio**

Estimado cliente,

Gracias por elegir el presente producto ALTO que representa el trabajo de investigación del equipo ALTO AUDIO TEAM.

Para el equipo ALTO AUDIO, la música y el sonido son más que un trabajo..., representan nuestra pasión..., y, si nos lo permite, ¡nuestra obsesión!

Hemos venido diseñando productos de audio profesional durante un largo tiempo en colaboración con algunas de los nombres más importantes en el campo del audio profesional.

La línea ALTO presenta inigualables productos analógicos y digitales fabricados por músicos para músicos en nuestros centros de Investigación y Desarrollo de Italia, Holanda, Reino Unido y Taiwan.

El corazón de nuestros productos de audio digital es un sofisticado procesador de sonido digital DSP, y una amplia gama de los más avanzados algoritmos que han sido desarrollados por nuestro equipo de software durante los últimos 7 años.

Debido a que estamos convencidos de que usted es el miembro más importante del equipo ALTO AUDIO y el que debe confirmar la calidad de nuestro trabajo, nos gustaría compartir con usted nuestro trabajo y nuestros sueños, poniendo especial atención a sus sugerencias y comentarios.

De acuerdo con esta filosofía creamos nuestros productos, y seguiremos creando productos nuevos. Por nuestra parte, le garantizamos ahora y en el futuro la máxima calidad, los mejores frutos de nuestras continuas investigaciones y los mejores precios.

Nuestro ALTO MAXIDRIVE 3.4 Compact es el resultado de muchas horas de escucha y pruebas, incluyendo usuarios, expertos de área, músicos y técnicos.

El resultado de este esfuerzo es un eficiente divisor DIGITAL de frecuencias de altas prestaciones y Ecualizador que se puede usar en conciertos en directo, instalaciones y amplificación de sonido, en prácticamente cualquier sistema de altavoces.

Por nuestra parte nada más que añadir, sino que nos gustaría agradecer a todas las personas que han hecho de MAXIDRIVE 3.4 Compact una realidad, y dar las gracias a nuestros diseñadores y a todo el personal de ALTO, que han hecho posible la realización de productos que plasman nuestra idea de música y sonido para que nuestros clientes puedan sacar el mayor partido y sean conscientes de que ellos representan nuestra mayor riqueza.

Muchas gracias.

ALTO AUDIO TEAM

# <span id="page-8-0"></span>**1. Introducción**

Muchas gracias por su compra de este producto ALTO MAXIDRIVE 3.4 Compact.

El MAXIDRIVE 3.4 Compact DIVISOR DIGITAL DE FRECUENCIAS DE 3 VÍAS ESTÉREO y además es una unidad de rack capaz de controlar la división de frecuencias para sistemas de 3, 4, 5 o 6 vías mono con 6 salidas.

El MAXIDRIVE 3.4 Compact es un eficiente divisor digital de frecuencias de altas prestaciones que se puede usar en conciertos en directo, instalaciones y amplificación de sonido, en prácticamente cualquier sistema de altavoces.

Se puede Seleccionar la configuración de entrada y salida Seleccionando uno de los Preset incluidos.

# **2. Lista de Características**

- Diseño compacto y robusto de una unidad de rack
- Interruptor de alimentación
- LED de saturación de señal
- Panel frontal de sencillo manejo
- Recorrido de señal optimizado para proporcionar mayor calidad de sonido
- 2 entradas compatibles con XLR balanceado y JACK
- 6 salidas con conectores XLR-M balanceados
- Conversores A/D y D/A para un rango dinámico de 117dB
- Líneas de retardo de hasta 2.5s para cada entrada y hasta 300ms para cada salida
- 10 presets de fábrica y 64 Preset de usuario en memoria
- Control Remoto
- Diseñado para un control muy preciso, ofrece una extraordinaria calidad de sonido
- Fabricado bajo normas de calidad QS9000, VDA6.1

# <span id="page-9-0"></span>**3. CONTROLES**

# **3.1 Panel Frontal**

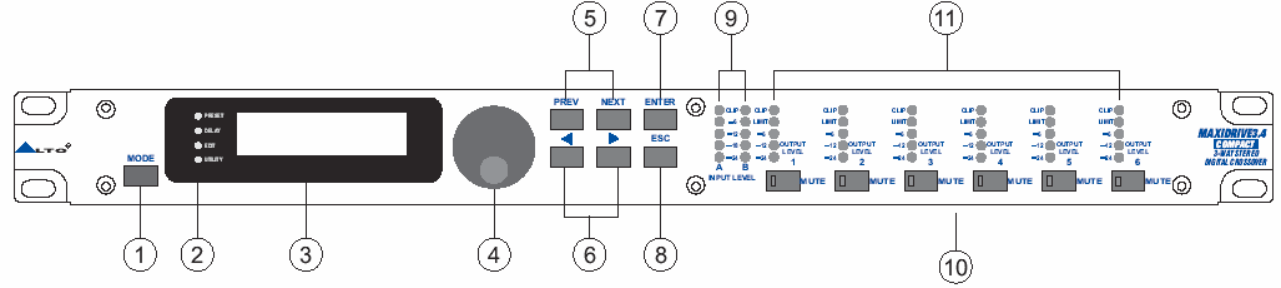

# **1. MODE**

Permite Seleccionar 4 Modos: PRESET, DELAY, EDIT y UTILITY.

Pulse MODE varias veces y el LED correspondiente al Modo Seleccionado se iluminará.

Podrá editar los Parámetros del menú Seleccionados.

Si no está iluminado ningún LED de menú, la pantalla muestra el Preset actual y no podrá modificar ningún Parámetro.

# **2. LEDs**

Indican el menú Seleccionado.

# **3. Pantalla**

Pantalla iluminada de 2 x 16. Muestra las Páginas de los menús y los Parámetros.

# **4. DIAL**

Permite editar el valor del Parámetro Seleccionado. El valor sube girando hacia la derecha y baja hacia la izquierda.

# **5. PREV / NEXT**

Cada menú tiene varias Páginas. Estos botones permiten navegar por las Páginas y / o Parámetros.

# **6. Teclas del Cursor**

Cada Página tiene varios Parámetros.

Estas Teclas permiten navegar por los Parámetros de pantalla.

# <span id="page-10-0"></span>**7. ENTER**

Permite acceder a la Página de Edición.

Al pulsar esta Tecla puede confirmar el valor de un Parámetro.

# **8. ESC**

Permite salir de la Página de Edición.

También se usa para rechazar un valor y volver al valor almacenado.

# **9. Medidores INPUT LEVEL LED**

Muestran el nivel de la entrada A / B.

La señal debe ser tan elevada como sea posible pero sin que CLIP LED se ilumine de forma constante.

 Nota adicional: CLIP LED se ilumina cuando se produzca una saturación de señal que puede dar como resultado una distorsión. No obstante, resulta aceptable un ligero parpadeo de este LED, pero si se mantiene encendido, debe bajar el control de volumen del componente conectado para evitar la distorsión.

# **10. MUTE**

Se usan para Silenciar la señal de la salida correspondiente (1-6).

Cuando está activado el LED correspondiente se ilumina.

Permiten evitar picos de señal cuando encienda y apague el sistema.

También se usan durante las pruebas del equipo.

La función MUTE se puede programar con el Parámetro Wake Up Function (Utility / Misc. Setup).

# **11. Medidores OUTPUT LEVEL LED**

Miden el nivel de las salidas correspondientes.

 Nota: el LIMITADOR cambia la forma en que aparece la señal en los medidores.

El nivel mostrado es el nivel de la señal a -24dB, -12dB, -6dB comparado con el umbral del limitador.

## <span id="page-11-0"></span>**3.2 Conectores del Panel Posterior**

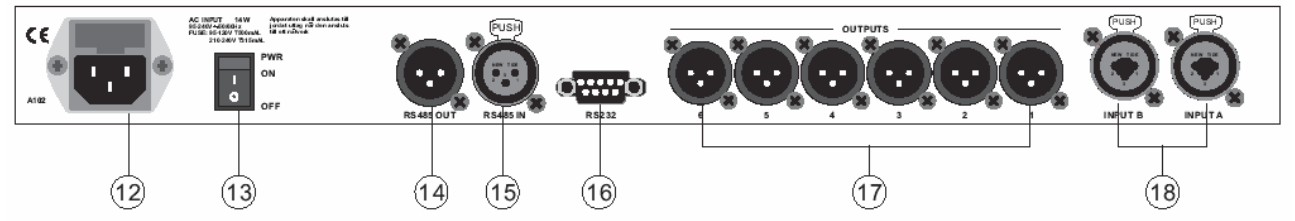

#### **12. conector de alimentación AC**

Se trata de un conector en el que debe enchufar el cable de alimentación suministrado. A No inserte el cable en la unidad hasta que haya comprobado correctamente el voltaje.

#### **Receptáculo de fusible**

Asegúrese de que el voltaje de red es correcto para el aparato antes de encenderlo.

El fusible debe ser cambiado solamente por un técnico cualificado.

A Si el fusible se funde varias veces, por favor, lleve la unidad al servicio técnico para su reparación.

## **13. Conmutador Power**

Apaga y enciende la unidad.

A Asegúrese que los amplificadores están apagados antes de encender la unidad.

#### **14. RS485 OUT**

Puerto de comunicación de serie estándar.

Permite comunicación de salida entre MAXIDRIVE3.4 COMPACT y PC u otras unidades MAXIDRIVE3.4 COMPACT.

RS485 es muy útil para control remoto en largas distancias (que es difícil en puertos RS232), y También para conectar varias unidades MAXIDRIVE 3.4 COMPACT.

#### **15.RS485 IN**

Entrada RS485 IN

Permite comunicación de entrada entre MAXIDRIVE3.4 COMPACT y PC u otras unidades MAXIDRIVE3.4 COMPACT.

RS485 es muy útil para control remoto en largas distancias (que es difícil en puertos RS232), y También para conectar varias unidades MAXIDRIVE 3.4 COMPACT.

# <span id="page-12-0"></span>**16. RS 232 Out**

Interfaz de comunicación de serie.

Permite comunicación de entrada y salida entre MAXIDRIVE3.4 COMPACT y PC u otras unidades MAXIDRIVE3.4 COMPACT.

El protocolo de comunicación remota incluye:

CONTROL REMOTO:

1. conecte MAXIDRIVE3.4 COMPACT a un PC

2. es posible usar software de Edición LTO para controlar las funciones de procesado de forma remota.

VOLCADO DE PRESET

1. Conecte dos MAXIDRIVE3.4 COMPACT

2. es posible volcar el Preset actual a la otra unidad.

RECEPCIÓN Y ENVÍO DE COMANDOS DE CAMBIO DE PROGRAMA:

1. Conecte dos MAXIDRIVE3.4 COMPACT

1. al cargar un Preset en la primera unidad es posible enviar un mensaje de cambio de Programa para que la segunda unidad Seleccione el Preset con el mismo número.

# **17. OUTPUTS**

Salidas 1 – 6, en conectores balanceados XLR-M.

Conversores de alta calidad y bajo ruido de 20 bit A/D.

# **18. INPUTS**

Entradas INPUT A / INPUT B compatibles con XLR balanceado y JACK.

Conversores de alta calidad y bajo ruido de 20 bit A/D.

# <span id="page-13-0"></span>**4. Procedimientos iniciales**

El MAXIDRIVE 3.4 Compact DIVISOR DIGITAL DE FRECUENCIAS DE 3 VÍAS ESTÉREO es También una unidad de rack capaz de controlar la división de frecuencias para sistemas de 3, 4, 5 o 6 vías mono con 6 salidas.

El MAXIDRIVE 3.4 Compact es un eficiente divisor digital de frecuencias de altas prestaciones que se puede usar en conciertos en directo, instalaciones y amplificación de sonido, en prácticamente cualquier sistema de altavoces.

Se puede Seleccionar la configuración de entrada y salida Seleccionando uno de los Preset incluidos.

 Por favor lea esta sección y el resto del manual para utilizar MAXIDRIVE3.4 Compact de la forma más eficiente:

# **4.1 configuración del Sistema**

Apague todo el equipo, y realice las conexiones de audio y alimentación de los componentes de su equipo.

Encienda MAXIDRIVE 3.4 Compact.

Aparece la pantalla de bienvenida y versión.

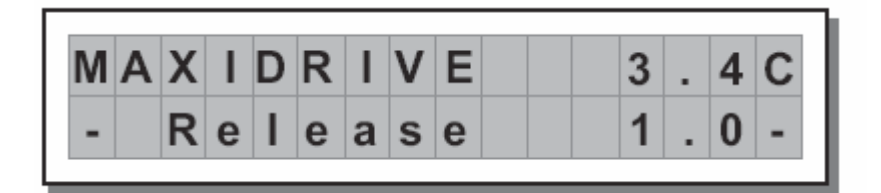

Se restauran las condiciones en el momento de apagar la unidad.

Y el sistema entra en el estado inicial, mostrando la información principal en la pantalla.

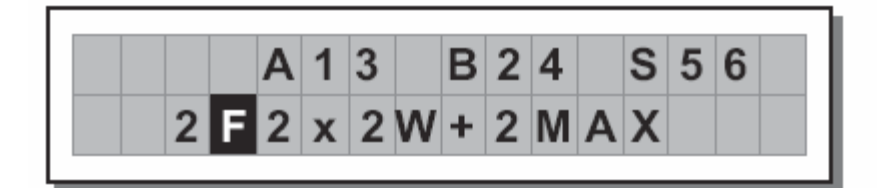

Ajuste todas las salidas de MAXIDRIVE 3.4 Compact a MUTE (LEDs iluminados), pulsando las Teclas MUTE Correspondientes.

Cargue el Preset de fábrica que contiene la configuración.

Pulse MODE hasta que se ilumine el LED de menú Preset.

La pantalla muestra la Página cargar Preset Load PRESET:

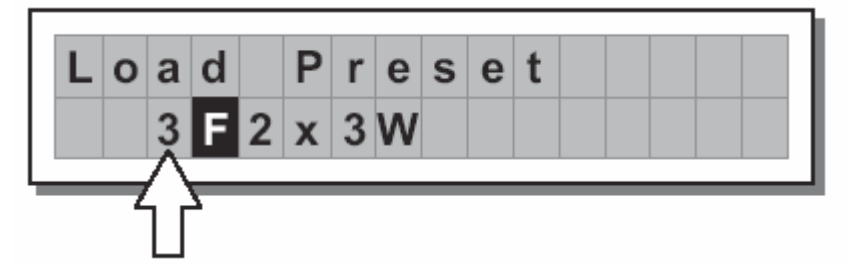

Use DIAL para Seleccionar el Preset de fábrica, que se indica con la letra F.

Pulse ENTER.

La pantalla muestra el Preset y la configuración.

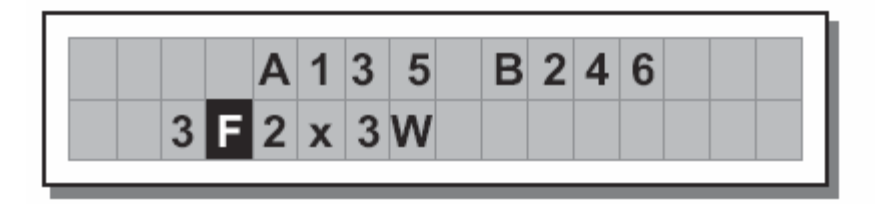

# <span id="page-15-0"></span>**4.2 Ajuste de niveles de entrada**

Un Ajuste correcto de los niveles es crucial para conseguir la máxima relación señal ruido.

Lo recomendable es Ajustar los niveles de entrada y salida a un 75% del nivel máximo.

Esto evita la posibilidad de distorsión a la vez que el ruido de fondo se mantiene al mínimo.

## **Procedimiento:**

Ajuste todas las salidas de MAXIDRIVE 3.4 Compact a MUTE (LEDs iluminados), pulsando las Teclas MUTE Correspondientes.

Haga que llegue señal a las entradas de MAXIDRIVE 3.4 Compact y compruebe los medidores INPUT LEVEL A-B LED.

La señal debe ser tan elevada como sea posible pero sin que CLIP LED se ilumine de forma constante.

 Nota adicional: CLIP LED se ilumina cuando se produzca una saturación de señal que puede dar como resultado una distorsión. No obstante, resulta aceptable un ligero parpadeo de este LED, pero si se mantiene encendido, debe bajar el control de volumen del componente conectado para evitar la distorsión.

Ajuste la ganancia de MAXIDRIVE 3.4 Compact si es necesario.

Pulse MODE hasta que se ilumine el LED MODE EDIT.

Use las Teclas PREV / NEXT para ir a la Página de ganancia de entrada

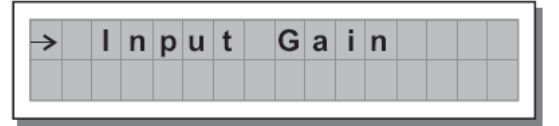

Pulse ENTER.

La pantalla muestra INA Gain o INA&B Gain:

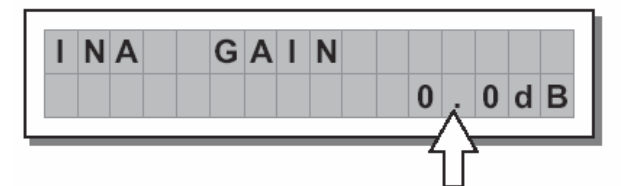

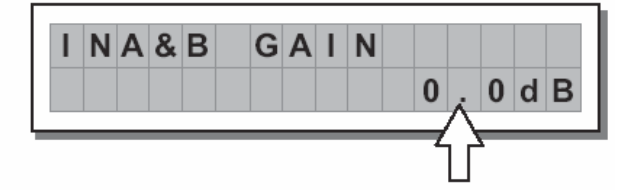

Use DIAL para cambiar el valor de ganancia y compruebe los medidores de señal para conseguir el valor ideal.

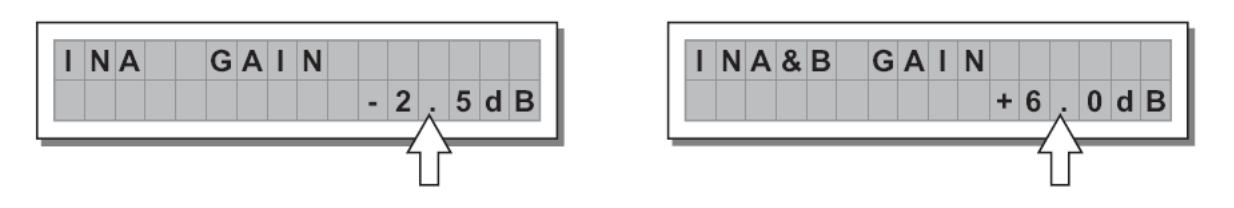

Use PREV / NEXT para ir a INB Gain (si existe en este caso) y realice los cambios en dicha Página.

#### <span id="page-16-0"></span>**4.3 Configuración Inicial**

Procedimiento de configuración:

Configure los siguientes Parámetros:

 Consulte estos Parámetros más adelante.

Output Pol. Polaridad de las salidas

Xover Frecuencias de corte

Output Delay Alineación de los recintos acústicos

Output Gain Nivel de las salidas

 Nota adicional: la regulación de los Parámetros de MAXIDRIVE 3.4 Compact está muy relacionada con las características de los componentes acústicos. Si no es un experto, Por favor consulte los manuales y especificaciones de amplificadores, recintos acústicos, monitores, etc.

Desactive la función MUTE de las salidas que va a usar para comprobar el sonido.

Compruebe el sonido en la situación real.

Si es necesario Ajuste estas funciones:

Output EQ Salida de Ecualizadores

Output Limiter Salida de limitadores

 Nota adicional: si realiza más tarde cambios en el Ecualizador es posible que tenga que modificar también los niveles de salida.

# <span id="page-17-0"></span>**4.4 Configuración del Sistema**

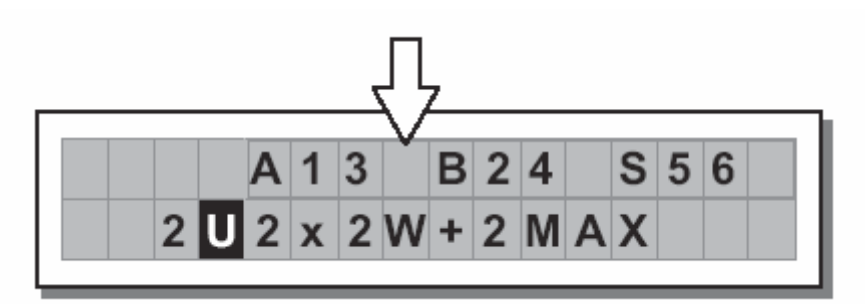

Las letras indican las entradas:

A = Entrada A

B = Entrada B

S = SUMA (suma de la Entrada A y Entrada B)

Los números 1, 2, 3, 4, 5 y 6 indican las respectivas salidas.

En el ejemplo:

La señal conectada a la Entrada A está asignada a las salidas 1 y 3.

La señal conectada a la Entrada B está asignada a la salida 2 y 4.

La suma de las entradas A y B está asignada a las salidas 5 y 6.

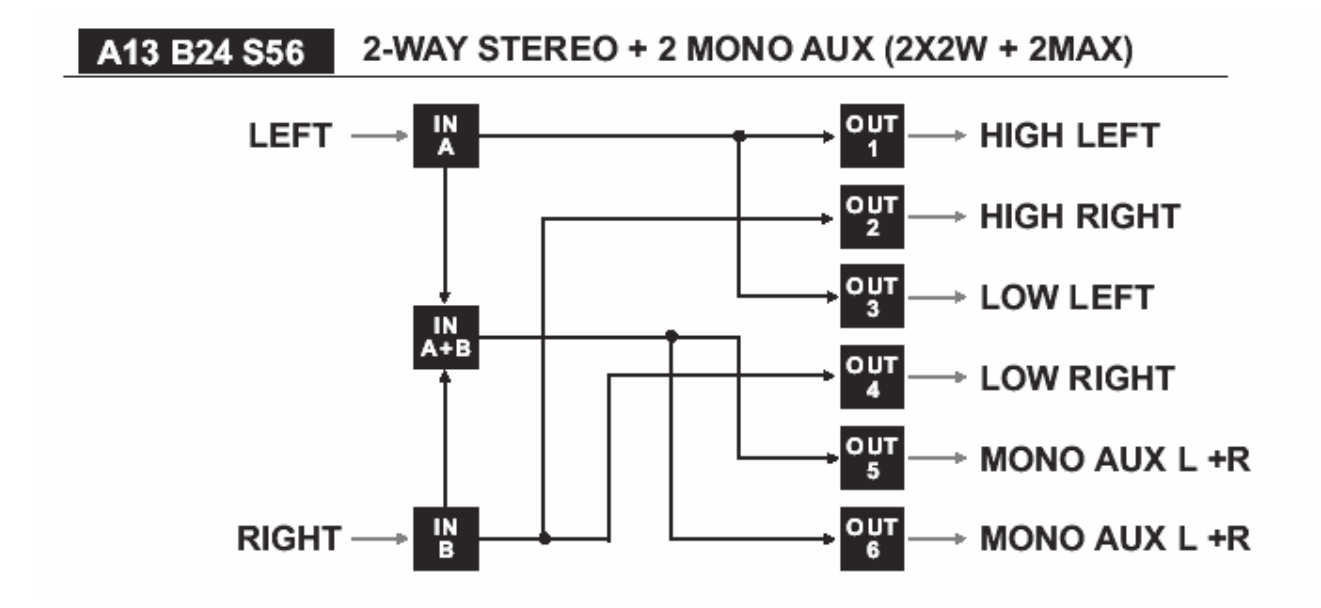

## <span id="page-18-0"></span>**4.5 Número de PRESETS**

10 Presets de fábrica y 64 Presets de usuario.

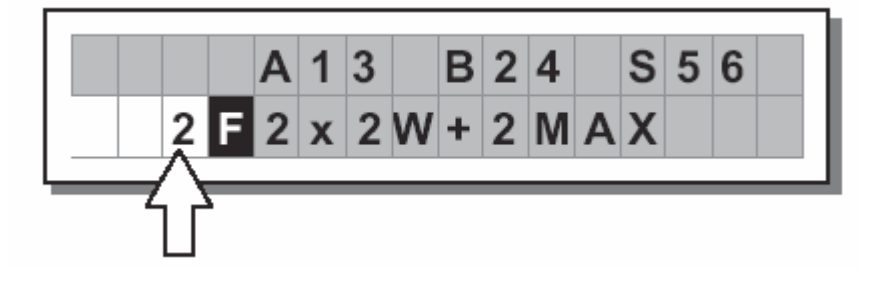

#### **4.6 Tipos de PRESET**

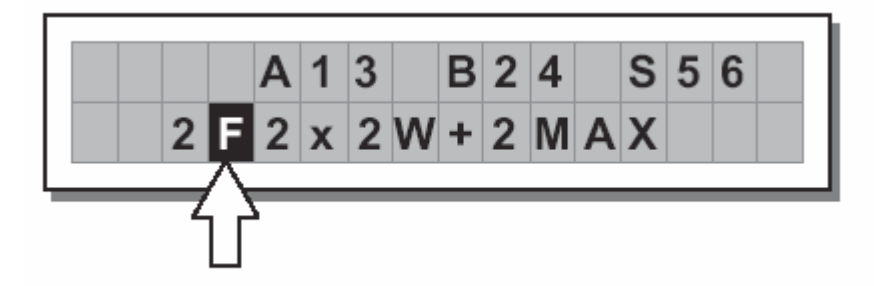

F = Presets de fábrica, no se pueden cambiar.

Incluyen configuraciones útiles del sistema.

Sirven También para crear Presets de usuario.

U = Presets de usuario, se pueden guardar y programar.

#### **4.7 Nombre del PRESET**

En el ejemplo el nombre indica un sistema estéreo de 2 vías más dos salidas auxiliares mono.

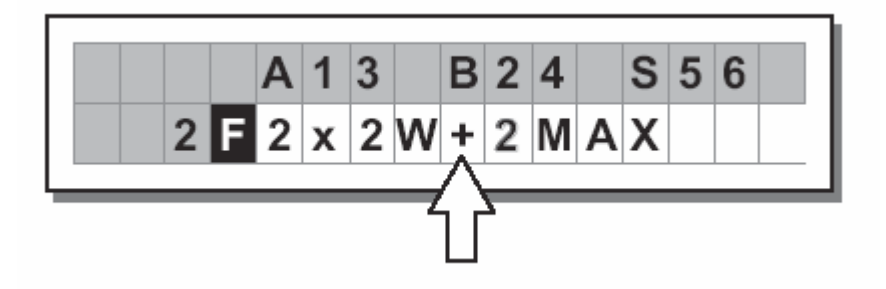

#### <span id="page-19-0"></span>**4.8 Modificaciones de PRESET**

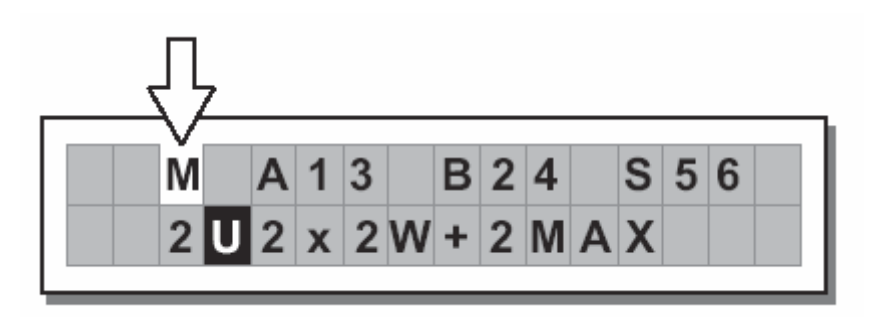

La pantalla indica que el valor de uno o más Parámetros se ha modificado.

Los cambios todavía no se han guardado.

La indicación permanece aunque los valores se cambien a los valores originales.

La indicación desaparece al guardar el Preset o al cargar un nuevo Preset.

Si el Preset no se guarda los cambios se perderán al Seleccionar otro Preset.

No obstante, al encender la unidad ésta estará en el mismo estado que al apagarla, incluyendo cambios temporales.

#### **4.9. Protección del Sistema**

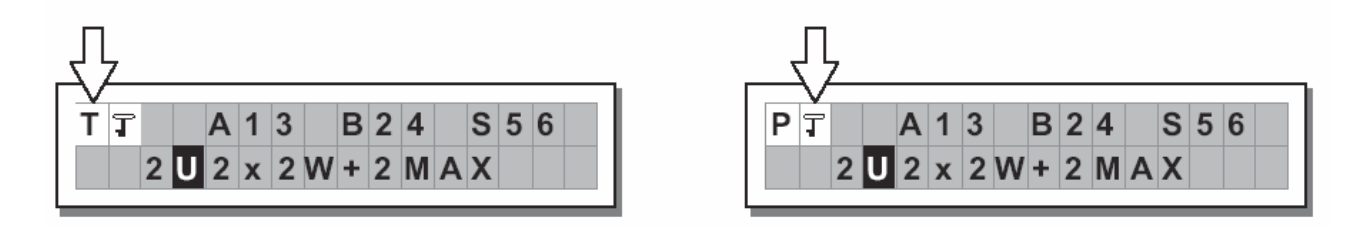

Estas indicaciones aparecen cuando se ha activado la función LOCK del menú UTILITY.

T: sistema totalmente protegido.

P: sistema parcialmente protegido.

La protección es mediante contraseña.

# <span id="page-20-0"></span>**5. Descripción de los Menús**

Existen los siguientes Modos: PRESET, DELAY, EDIT, UTILITY.

Cada uno de estos Modos o Menús contiene distintos Parámetros.

#### **5.1. Menú Preset**

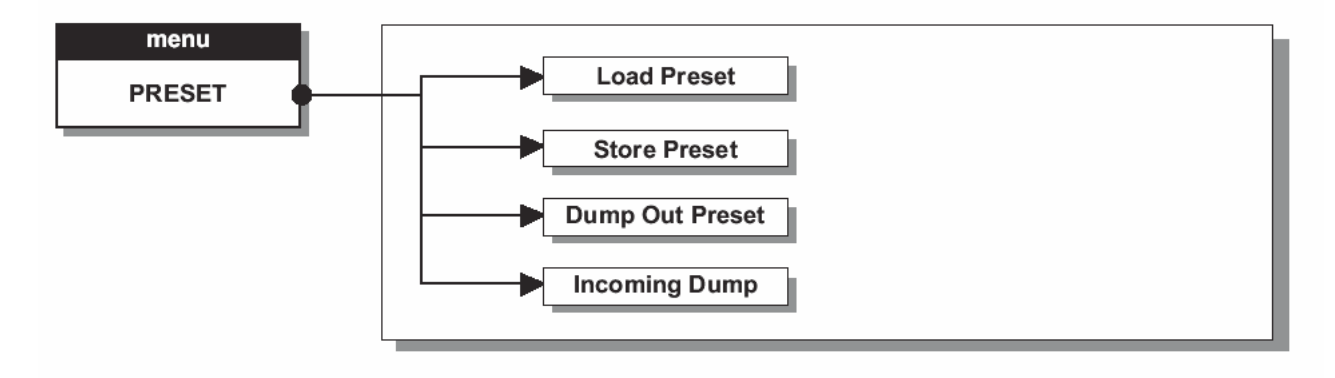

Tipos de PRESET

F = Presets de fábrica, no se pueden cambiar.

Incluyen configuraciones útiles del sistema.

Sirven También para crear Presets de usuario.

U = Presets de usuario, se pueden guardar y programar.

# <span id="page-21-0"></span>**5.1.1 cargar Preset: Load PRESET**

Permite cargar un Preset para su utilización.

Para cargar un Preset:

Use DIAL para Seleccionar el Preset que desee.

10 Presets de fábrica y 64 Presets de usuario.

 Nota adicional: los Presets no usados son ocupados por el Preset por defecto \*Default\* con una configuración estándar y los Parámetros a 0.

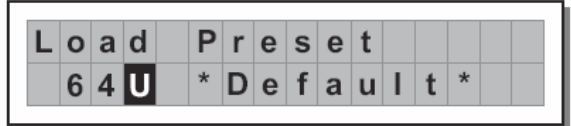

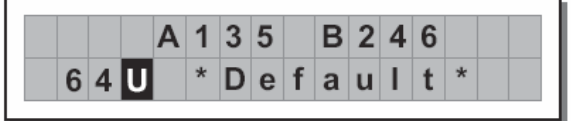

Pulse ENTER.

La pantalla muestra el Preset cargado.

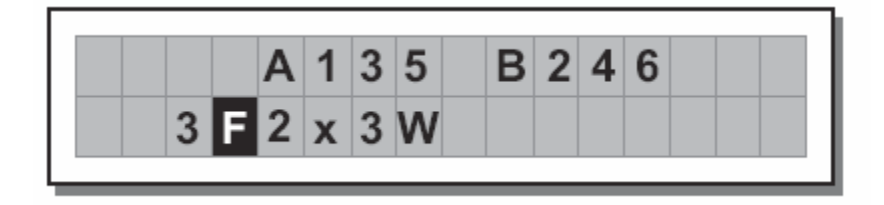

La pantalla superior muestra al Preset de fábrica #3, llamado "2x3W".

#### <span id="page-22-0"></span>**5.1.2 Guardar y dar nombre a un Preset: Store & Naming PRESET**

Use este menú para crear nuevos Presets guardando los nuevos Ajustes.

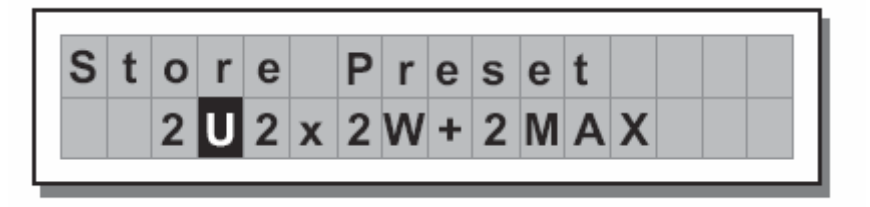

Para guardar un PRESET:

Use el DIAL para Seleccionar la posición de memoria en la que desea guardar el Preset.

 Los Preset de fábrica no están disponibles. Sólo puede guardar un Preset en posiciones de usuario.

Pulse ENTER.

Aparece la Página de nombre de Preset PRESET Naming en la que puede editar el nombre.

El nombre propuesto es el del Preset actual.

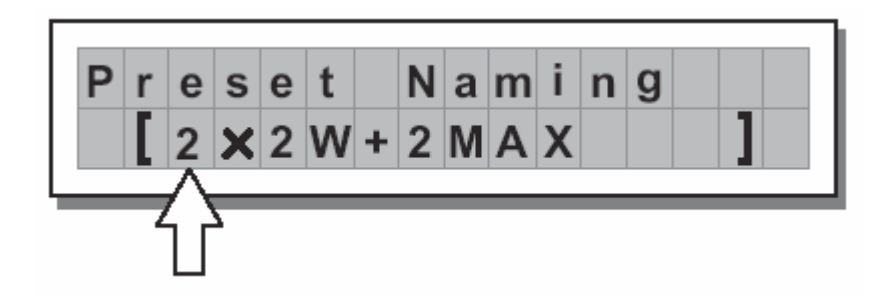

En este punto:

Si desea aceptar el nombre propuesto Pulse ENTER.

Si desea cancelar el procedimiento de nombre Pulse ESC.

Si desea asignar un nuevo nombre de Preset:

- use las Teclas < / > para ir al carácter deseado
- use DIAL para introducir el valor alfanumérico deseado
- cuando termine Pulse ENTER.

# <span id="page-23-0"></span>**5.1.3 Volcar Preset: Dump Out PRESET**

Use este Menú para volcar un Preset mediante los puertos de serie.

También se puede usar para copiar los Ajustes de varios Presets de un MAXIDRIVE3.4 COMPACT en otro MAXIDRIVE3.4 COMPACT.

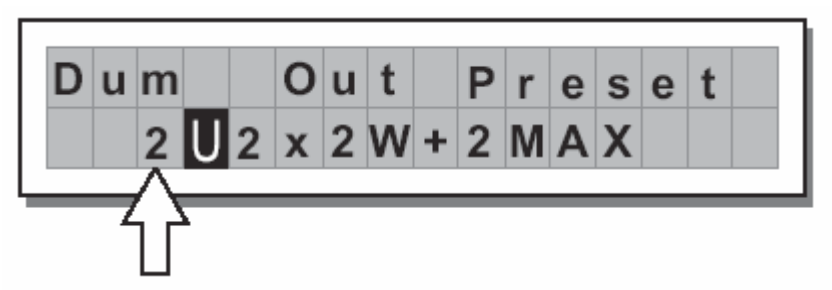

Para volcar un Preset:

Use DIAL para Seleccionar el Preset deseado.

Pulse ENTER.

Los datos del Preset son transmitidos a las unidades conectadas a los puertos de serie.

 Nota adicional: para que las unidades conectadas reciban el Preset deben estar programadas para aceptar volcados de datos.

 Al transmitir un Preset desde un MAXIDRIVE3.4 COMPACT a otro MAXI-DRIVE3.4 COMPACT el Preset existente en la unidad destino será reemplazado con el Preset recibido y por tanto se perderá.

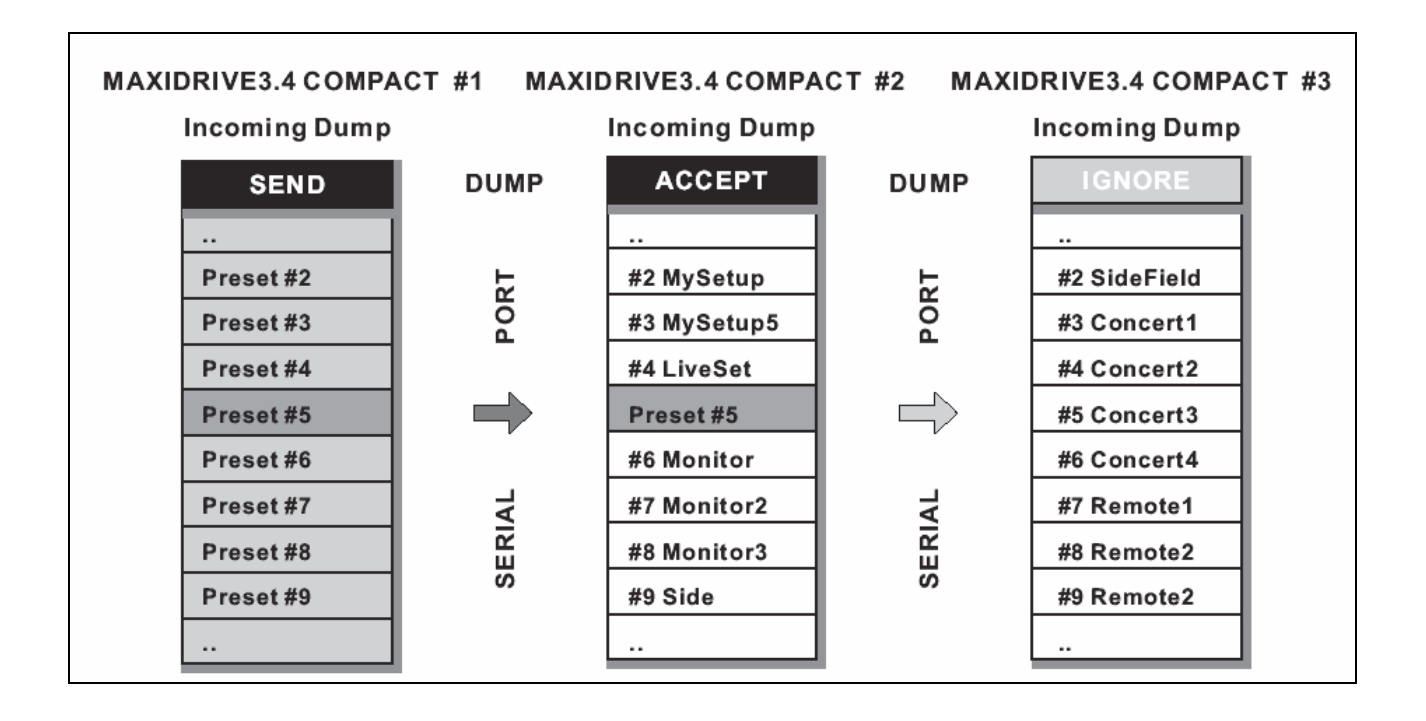

# <span id="page-24-0"></span>**5.1.4 Aceptar volcado: Incoming Dump**

Se usa para aceptar o ignorar un volcado de Preset procedente de otra unidad MAXIDRIVE 3.4 COMPACT o de un ordenador.

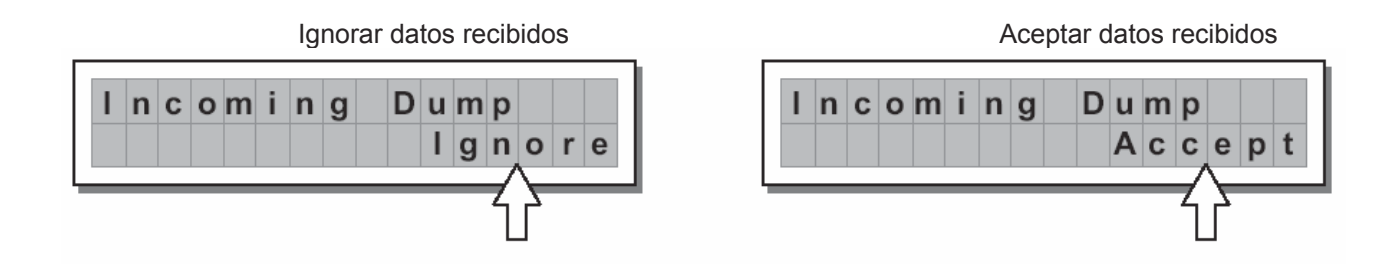

# <span id="page-25-0"></span>**5.2. El menú de retardo: Delay**

Use este Menú permite Ajustar los retardos del sistema.

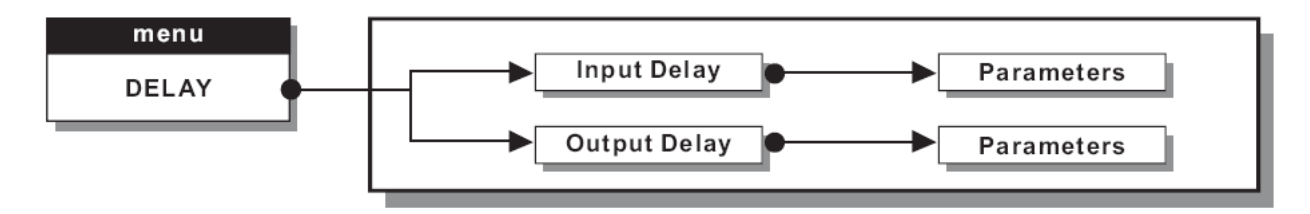

En estas Páginas el nº de Parámetros y su presentación varían de acuerdo con la configuración del Preset y de acuerdo al los Parámetros Ganging y Units ( Menú UTILITY). Las Páginas sólo muestran los Parámetros que se pueden usar.

Existen dos tipos de retardos: retardos de entrada y de salida: Delay Input / Delay Output.

Su aplicación es diferente:

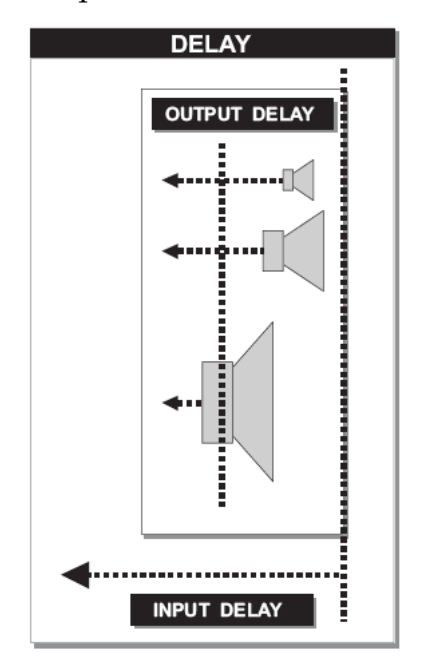

El retardo de entrada Input Delay, También llamado retardo maestro, se usa para compensar el Efecto causado por la distancia entre los distintos recintos acústicos o entre varios bloque de un sistema acústico complejo, como grandes salas de conciertos, estadios, etc., para conseguir una alineación virtual.

El retardo de salida Output Delay, retrasa solamente una salida específica. También se llama retardo de canal, y se usa para compensar la distancia entre los bloques de un sistema de sonido o para corregir la alineación interna de los componentes de un recinto acústico.

# <span id="page-26-0"></span>**5.2.1 Retardo de entrada: Input Delay**

Use este Menú para Ajustar las líneas de retardo de las entradas Input A, Input B y SUM.

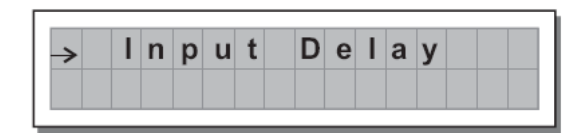

Rango de Ajuste:

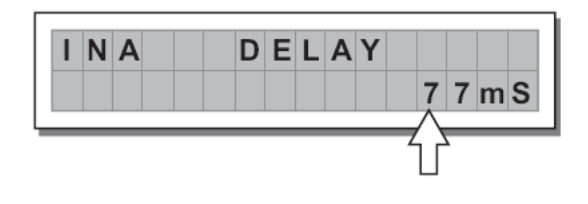

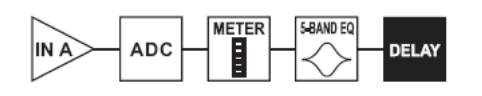

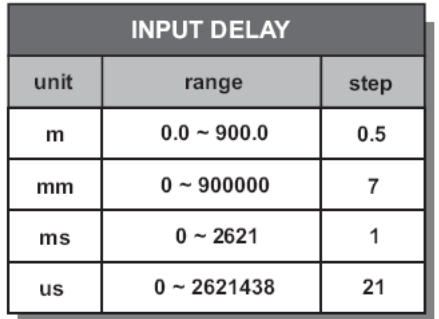

La unidad de medida se Ajusta en el Parámetro Delay Unit (UTILITY / Units).

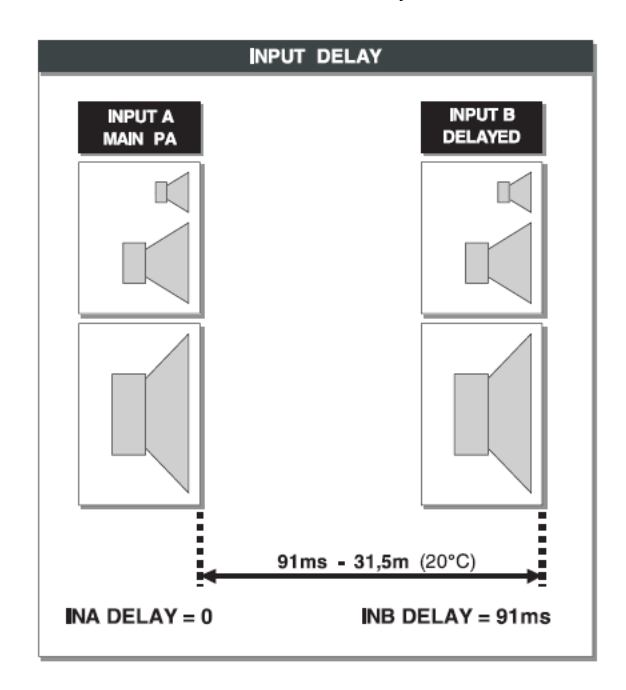

# <span id="page-27-0"></span>**5.2.2 Retardo de salida: Output Delay**

Use este Menú para Ajustar los retardos de las salidas 1, 2, 3 y 4.

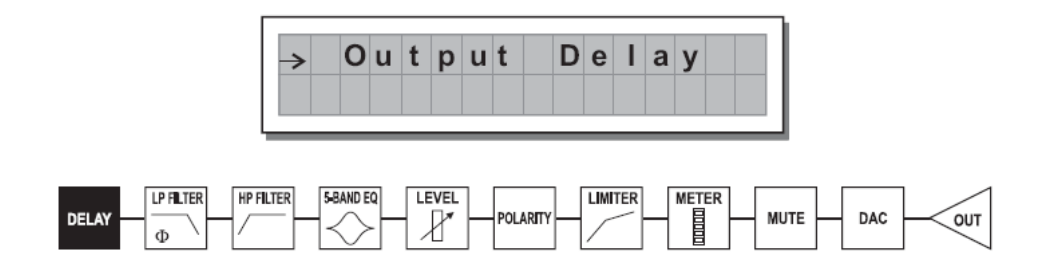

Rango de Ajuste:

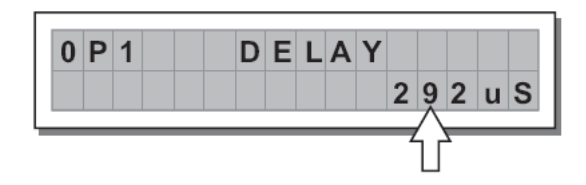

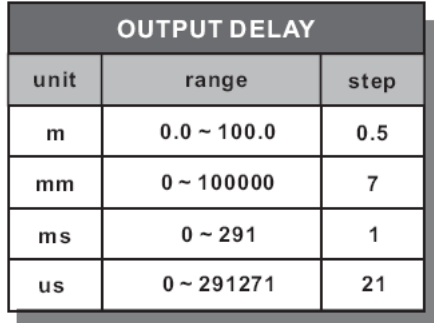

# Rango de Ajuste:

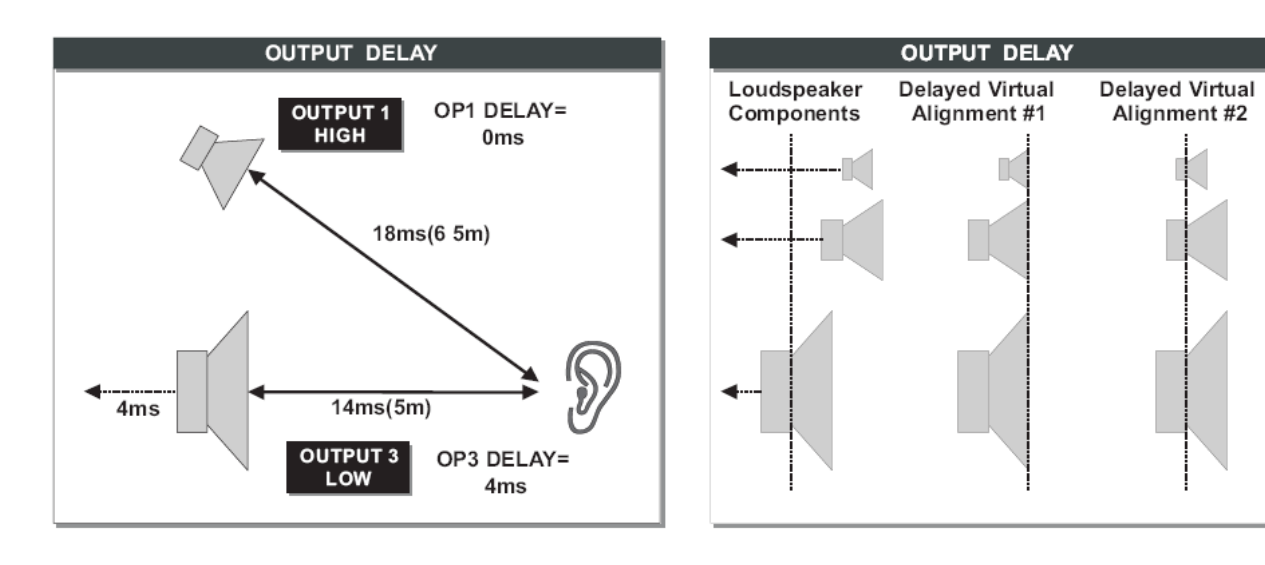

# <span id="page-28-0"></span>**5.3 Menú de Edición: Edit**

Tiene los siguientes Parámetros:

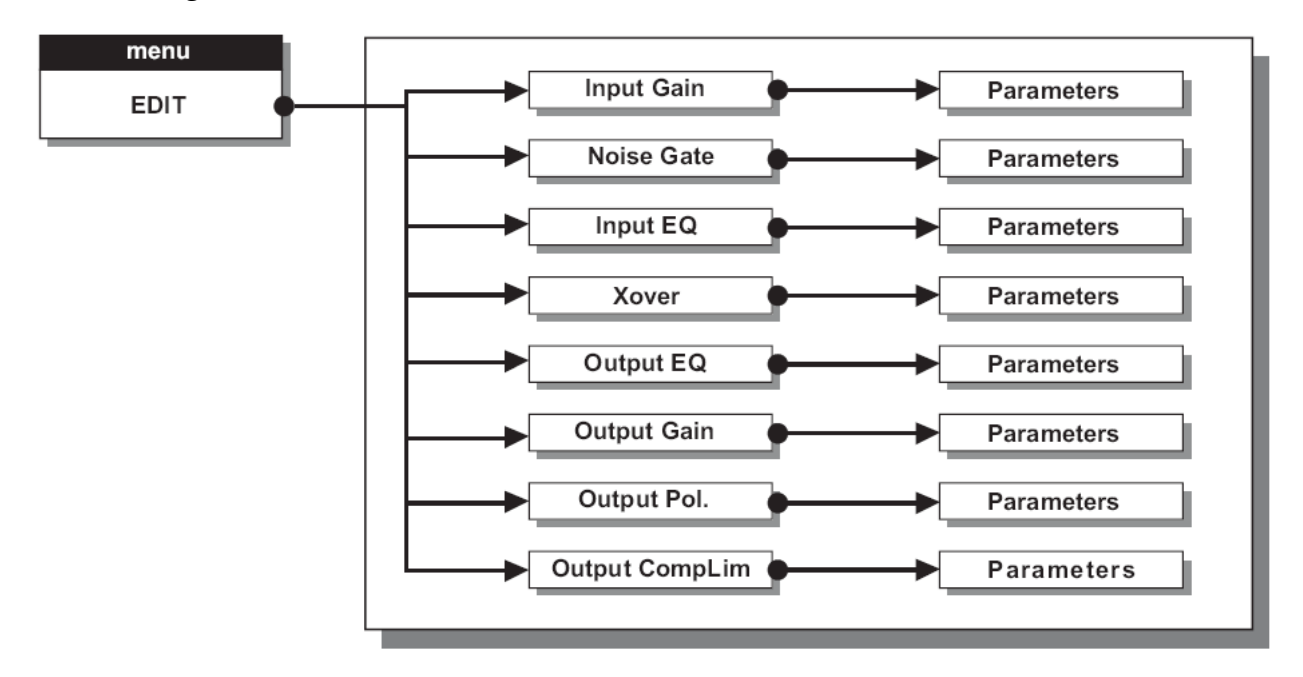

En estas Páginas el nº de Parámetros y su presentación varían de acuerdo con la configuración del Preset y de acuerdo al los Parámetros Ganging y Units ( Menú UTILITY). Las Páginas sólo muestran los Parámetros que se pueden usar.

# **5.3.1 Ganancia de Entrada: Input Gain**

Permite Ajustar la ganancia de entrada de las entradas Input A / B.

Rango de Ajuste +6dB ~ -30dB, en pasos de 0.5dB.

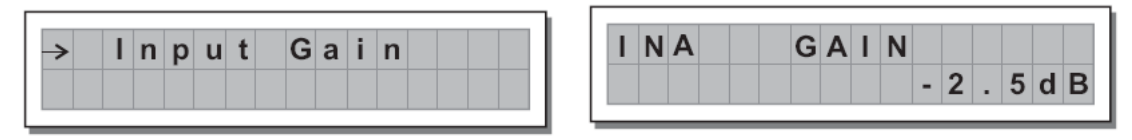

La señal debe ser tan elevada como sea posible pero sin que CLIP LED se ilumine de forma constante.

 Nota adicional: CLIP LED se ilumina cuando se produzca una saturación de señal que puede dar como resultado una distorsión. No obstante, resulta aceptable un ligero parpadeo de este LED, pero si se mantiene encendido, debe bajar el control de volumen del componente conectado y/o este Parámetro para evitar la distorsión.

## <span id="page-29-0"></span>**5.3.2 Puerta de Ruido: Noise Gate**

Parámetros: attack, release, threshold y range.

Use la Tecla "ENTER" para acceder al sub-menú de puerta y Seleccione el Parámetro que desee usando las Teclas "PREV" y "NEXT", use DIAL para Ajustar el valor de los Parámetros.

Permite cortar o reducir el ruido generado por la unidad conectada (por ejemplo el mezclador). El filtro se activa cuando la señal está por debajo del nivel umbral threshold.

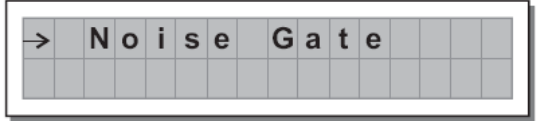

Rango de Ataque attack: 0.5-100mS, en pasos de 0.5mS.

Rango de relajación Release: 0.01s ~ 4.00s, en pasos de 0.1S.

Rango de umbral threshold:  $-80.0 \sim 8$ , en pasos de 0.5.

El Parámetro de rango Range: -80 ~ 0, en pasos de 0.5.

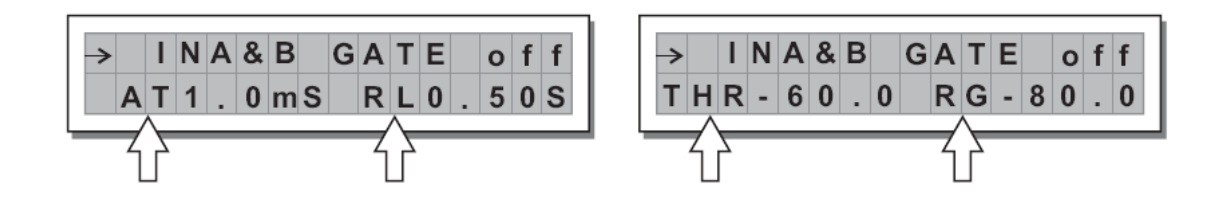

# <span id="page-30-0"></span>**5.3.3 Ecualizador de entrada: Input EQ**

Ecualizador de entrada con 5 filtros paramétricos.

También se llama Ecualizador master. Este Ecualizador afecta a todas las señales de entrada.

El Ecualizador es tan flexible que hace casi innecesario usar Ecualizadores gráficos externos.

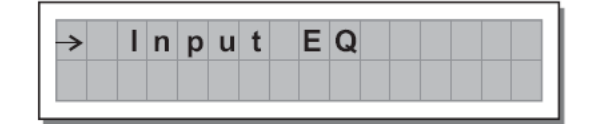

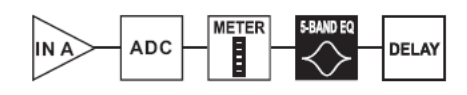

Cada Ecualizador tiene 5 Páginas, una por cada filtro, que muestran el nombre de la entrada y el nº de filtro.

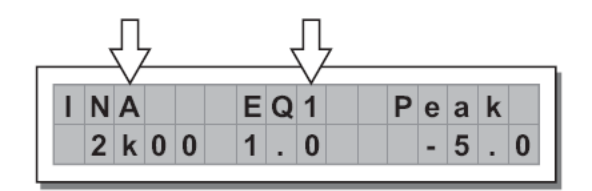

Los tipos de Ecualización son Peaking, Low o High Shelving con pendiente de 6 o 12 dB por octava y filtro Notch.

#### **a. tipo de filtro**

Existen los siguientes Parámetros:

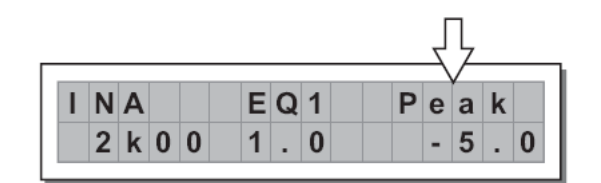

Peaking

**Low Shelving** 

**High Shelving** 

╫╫

**Notch** 

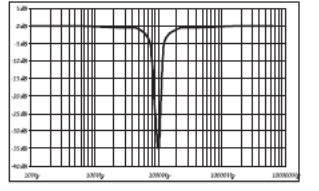

# <span id="page-31-0"></span>**b. frecuencia central / frecuencia de corte**

Frecuencia central de los tipos Peaking y Notch

Frecuencia de corte de la curva Shelving

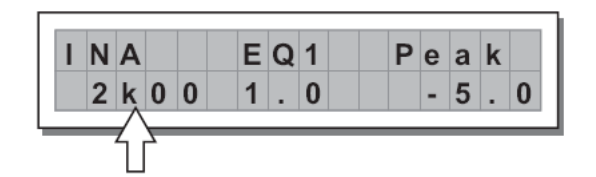

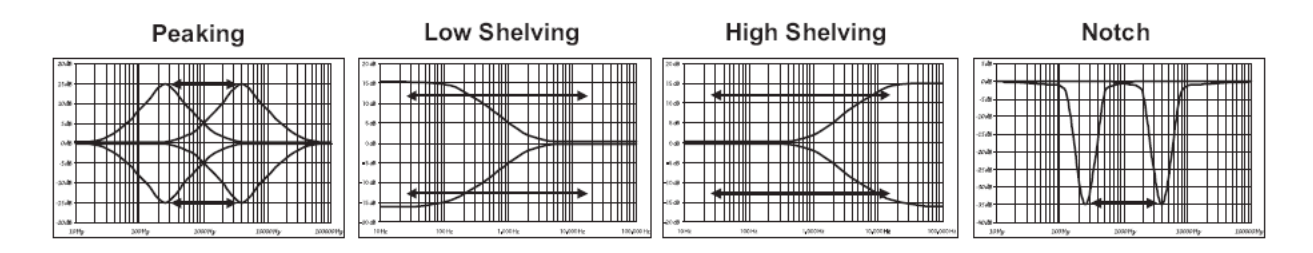

#### **c. ancho de banda**

Ancho de banda de Peaking o Notch

No se usa en Shelving

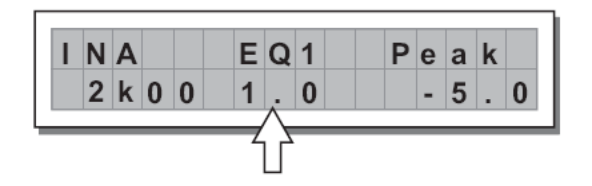

Peaking

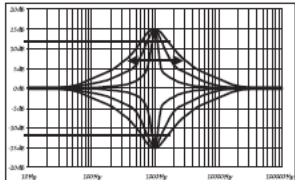

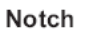

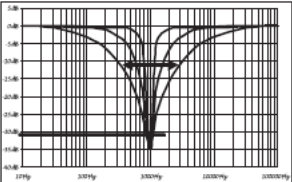

#### <span id="page-32-0"></span>**d. Ganancia**

化硫酸 医脑板 化二甲基

Permite aumentar o disminuir las frecuencias Seleccionadas

No se usa en Notch que tiene un corte fijo

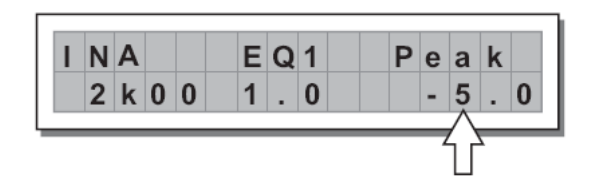

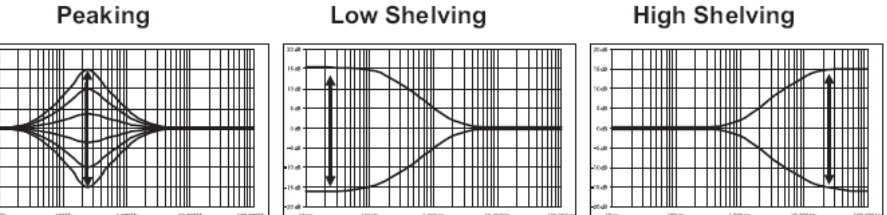

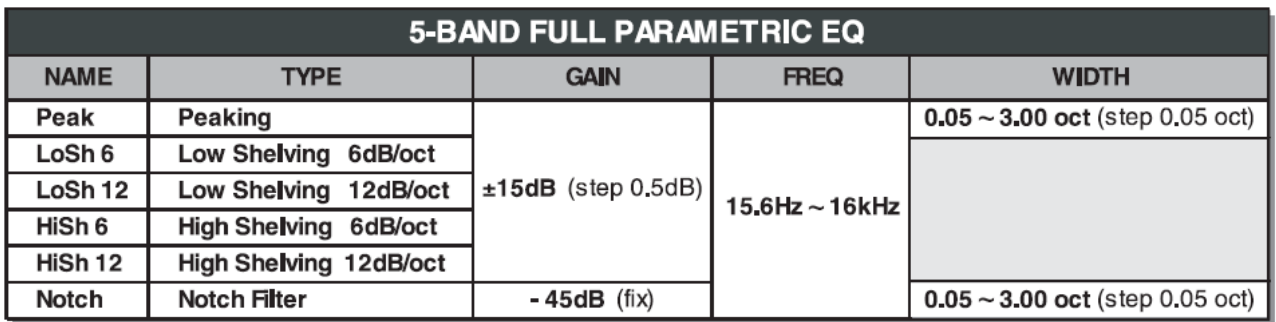

## <span id="page-33-0"></span>**5.3.4 Xover**

Filtros pasa bajos y pasa altos.

Con una Combinación de Filtros pasa bajos y pasa altos, este filtro XOVER permite dividir la señal de audio y segmentos que pueden ser usados en una sección del sistema de sonido, por ejemplo en agudos, medios y graves.

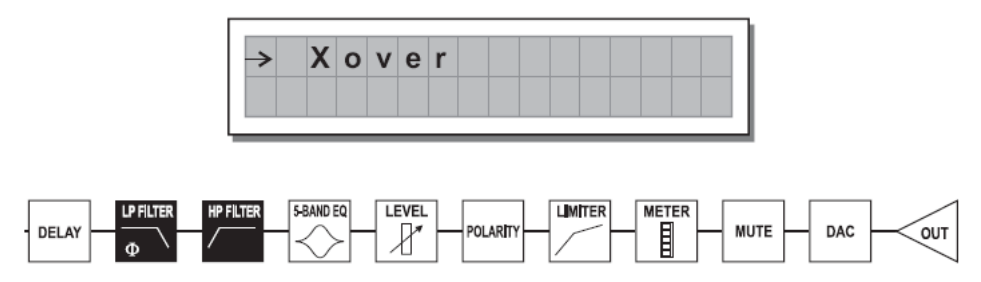

Cada Xover tiene 2 Páginas ligeramente diferentes, una por cada filtro. Cada Página dispone de varios Parámetros.

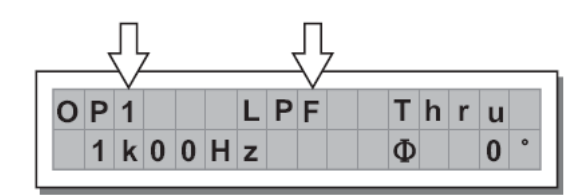

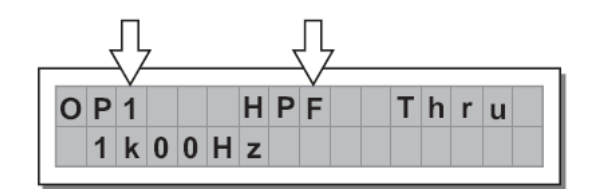

Output 1 - Low Pass Filter

Output 1 - High Pass Filter

#### **Filtro pasa bajos: Low Pass Filter LPF**

Permite pasar las frecuencias que están por debajo de la frecuencia de corte.

#### **Filtro pasa altos: High Pass Filter HPF**

Permite pasar las frecuencias que están por encima de la frecuencia de corte.

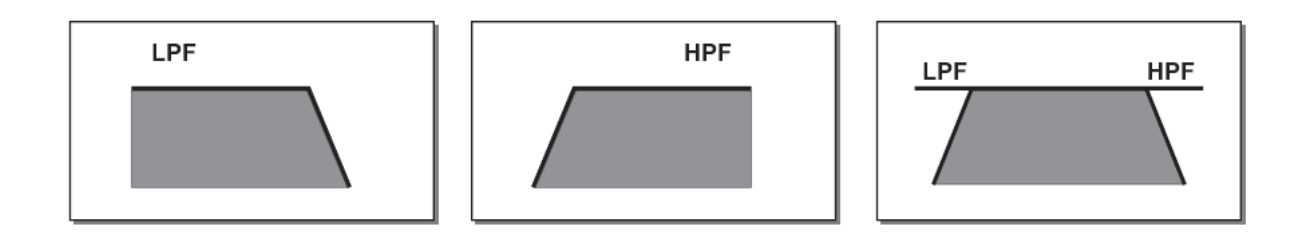

<span id="page-34-0"></span>Cada filtro tiene los siguientes Parámetros:

#### **Tipo de Filtro**

Butterworth (But) a 6, 12, 18 o 24dB por octava

Bessel (Bes) a 12, 18 o 24dB por octava

Linkwitz-Riley (LR) a 12, 24 o 48dB por octava

Si Ajusta este valor a THRU el filtro queda inactivo y la señal pasa sin cambio

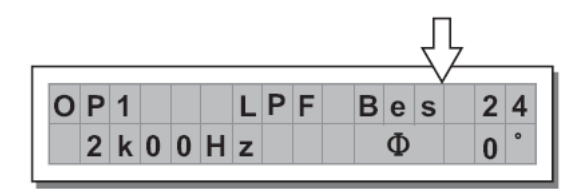

#### **Frecuencia de corte**

Ajuste de la Frecuencia de corte del filtro

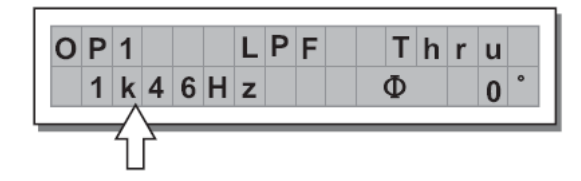

# <span id="page-35-0"></span>**Fase**

Ajuste de la fase de señal en pasos finos (5).

El Efecto de este control se suma al del Parámetro de polaridad de salida Output Polarity  $(0 \sim 180)$ .

De esta forma puede Ajustar la fase en el rango completo de 360 .

 Nota adicional: este control sólo está en la Página de filtro LPF.

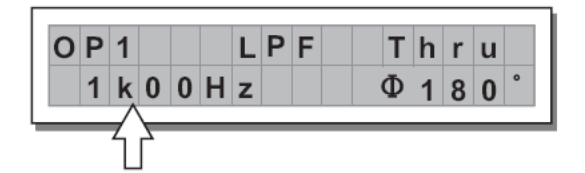

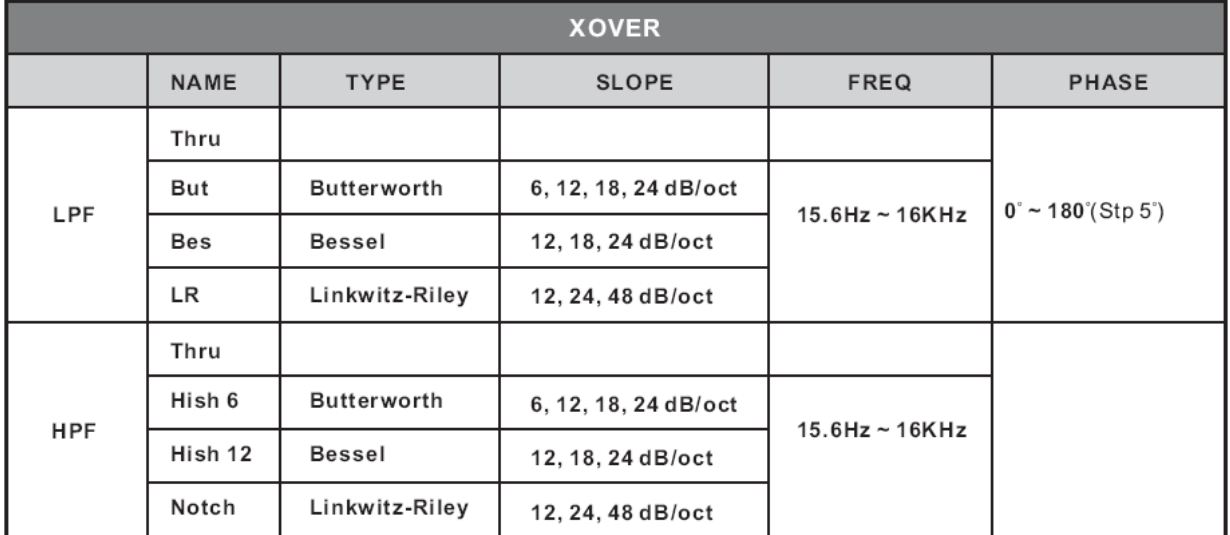

## <span id="page-36-0"></span>**5.3.5 Ecualizador de salida: Output EQ**

Ecualizador de salida con 5 filtros paramétricos.

Se llama También Ecualizador de canal. Permite alterar el tono de cada salida individual.

 Nota adicional: Las características y funcionalidad son idénticas a la del Ecualizador de entrada. Por favor consulte los Parámetros del Ecualizador de entrada.

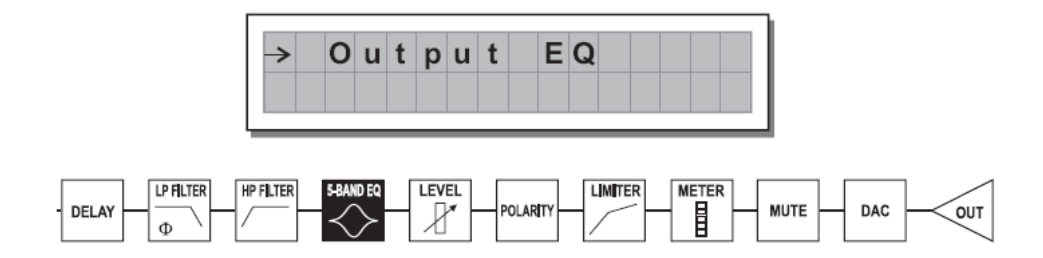

Cada Ecualizador tiene 5 Páginas, una por cada filtro, que muestran el nombre de la entrada y el nº de filtro.

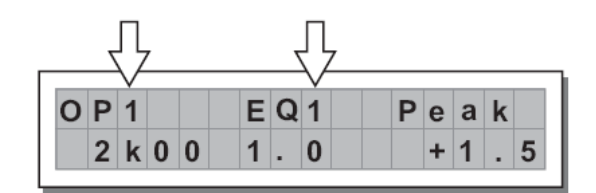

 Nota adicional: Las características y funcionalidad son idénticas a la del Ecualizador de entrada. Por favor consulte los Parámetros del Ecualizador de entrada.

#### <span id="page-37-0"></span>**5.3.6 Ganancia de salida: Output Gain**

Permite Ajustar el nivel de señal de cada salida individual.

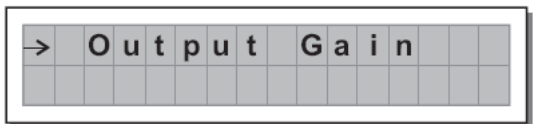

Control de salida

Rango de Ajuste +6dB ~ -30dB, en pasos de 0.5dB

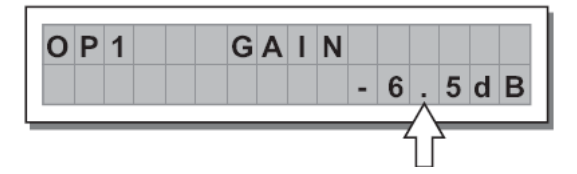

La señal debe ser tan elevada como sea posible pero sin que CLIP LED se ilumine de forma constante.

Como protección adicional puede activar el limitador LIMITER ( Menú EDIT).

#### **5.3.7 Polaridad de salida: Output Pol**

Controla la Polaridad de salida.

Permite invertir la fase de la señal en las salidas individuales.

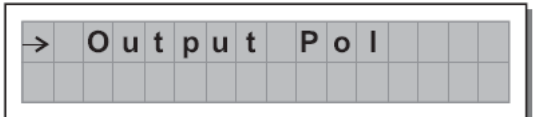

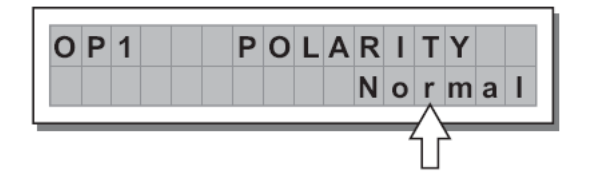

Normal: la fase no cambia Reverse: invierte la fase en 180

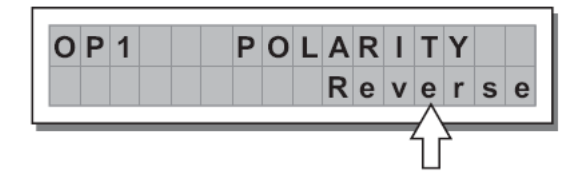

El Efecto de este control se suma al del Parámetro LPF XOVER ( Menú EDIT). De esta forma puede Ajustar la fase en el rango completo de 360 .

## <span id="page-38-0"></span>**5.3.8 Limitador de salida: Output Limiter**

#### **a. nivel de salida: Output level limiter**

Permite mantener la señal de cada salida individual en un nivel determinado.

Se puede usar para proteger los componentes del sistema de sonido.

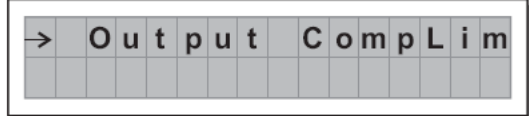

#### **b. tiempos de reacción**

Selecciona uno de los 3 tipos de velocidad de limitador.

Fast, limitador rápido que se utiliza normalmente en agudos

Normal, tiempo intermedio, para la mayoría de aplicaciones de sistemas de rango completo o medios

Slow, tiempos largos que se utilizan normalmente para los graves

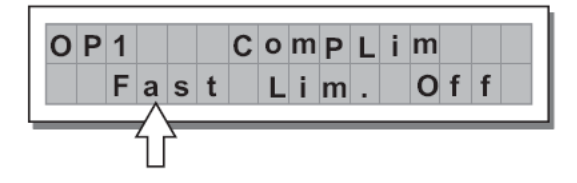

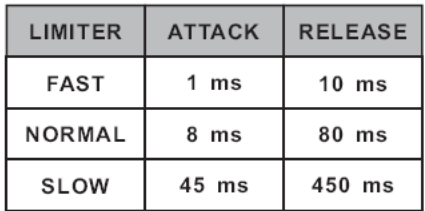

#### **c. nivel umbral**

El valor OFF desactiva el limitador, mientras que otros valores lo activan

Rango de Ajuste: +19.8dBu ~ -10dBu, en pasos de 0.2dBu

 $7.574V \sim 0.245V$  en pasos variables

La unidad de medida se Ajusta en Lim. Thresh. Unit (UTILITY / Units).

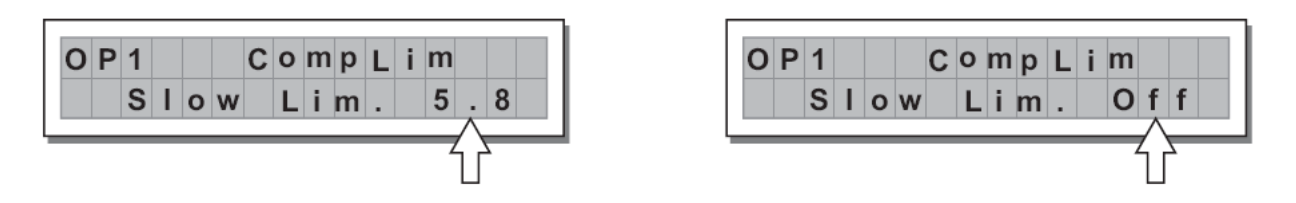

 IMPORTANTE! Si activa el limitador También cambiará la forma en que muestran el nivel los medidores, ya que estos mostrarán un valor relativo respecto al nivel umbral.

#### <span id="page-39-0"></span>**d. relación de compresión**

Permite Ajustar la relación de compresión, es decir la forma en que se limita la señal que sobrepasa el umbral

Rango: Lim. 20.0 10.0 8.0 6.0 5.0 4.0 3.5 3.0 2.5 2.0 1.7 1.5 1.3 1.1.

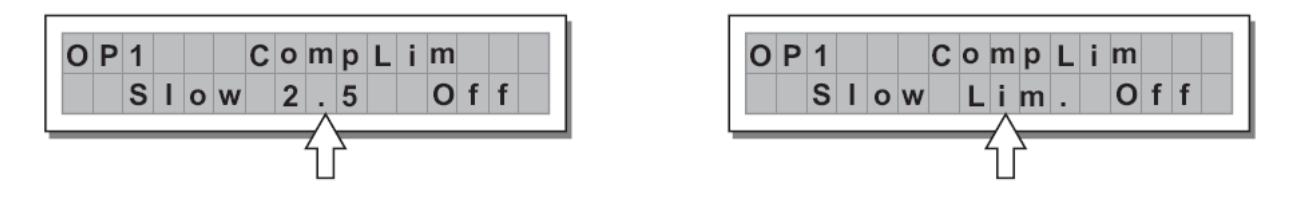

El valor "Lim." Corresponde a la máxima limitación, es decir toda la señal que sobrepasa el umbral es cortada.

Alta compresión 1:20.0

Baja compresión 1:1.1

## <span id="page-40-0"></span>**5.4 Menú de Utilidad: UTILITY**

Este menú tiene sub menús que permiten acceder a Parámetros del sistema y utilidades.

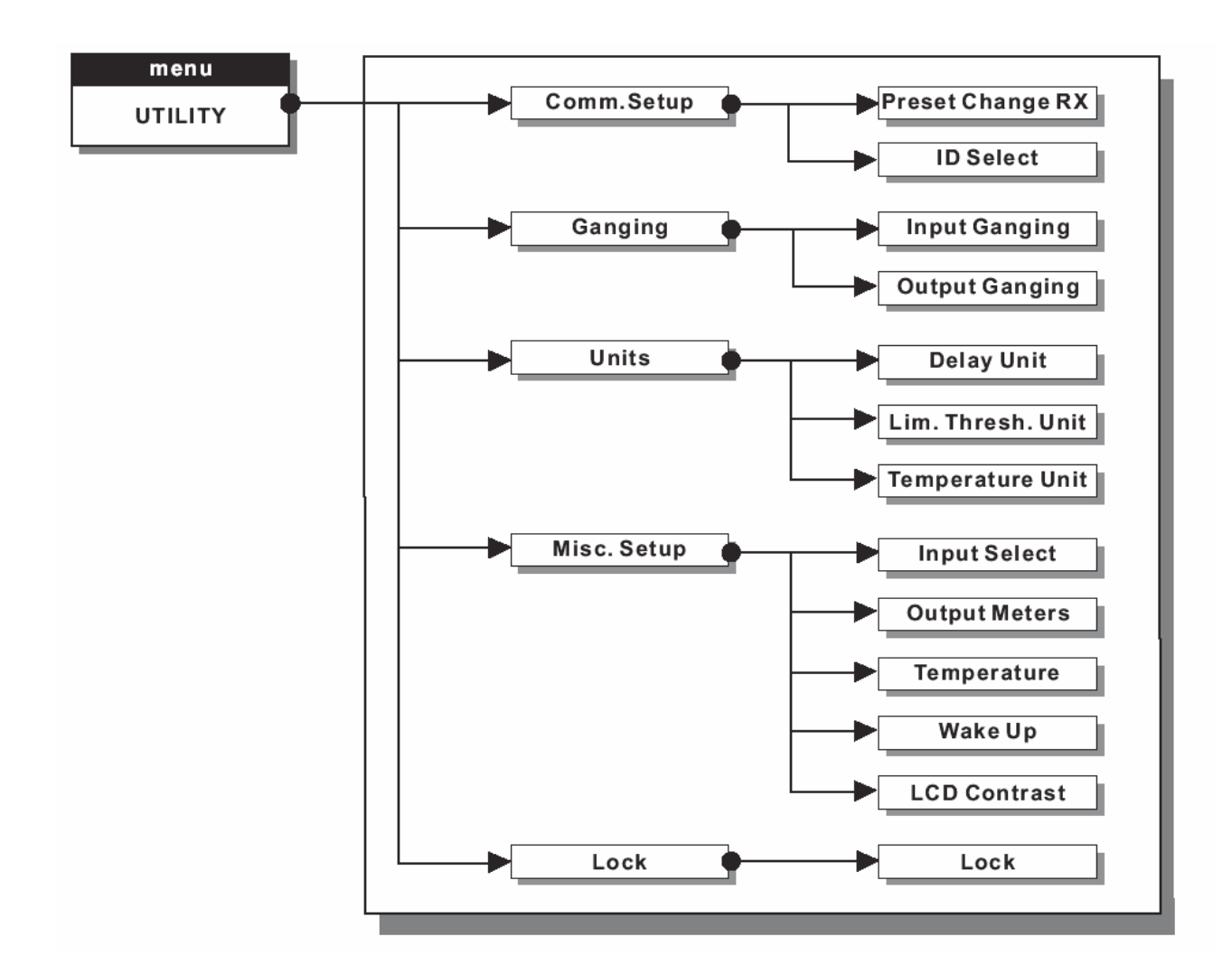

## <span id="page-41-0"></span>**5.4.1 sub Menú COMM. SETUP**

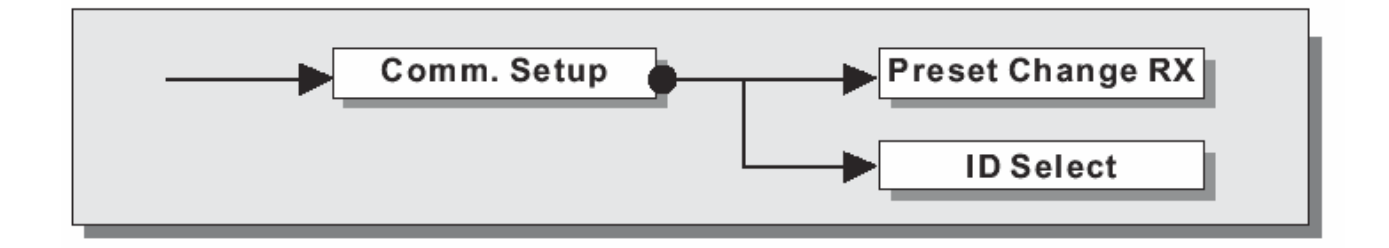

Este sub Menú permite Ajustar las comunicaciones con otras unidades mediante los puertos de serie.

 Los Parámetros Dump Out Preset e Incoming Dump son una excepción ya que se controlan en el Menú Preset.

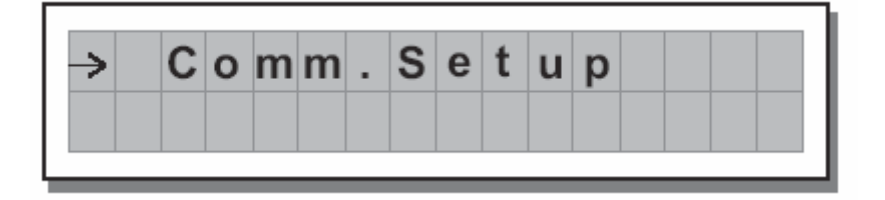

# <span id="page-42-0"></span>**PRESET Change RX**

Permite aceptar o ignorar los comandos de cambio de Preset recibidos por los puertos de serie procedentes de otro ordenador o MAXIDRIVE 3.4 COMPACT

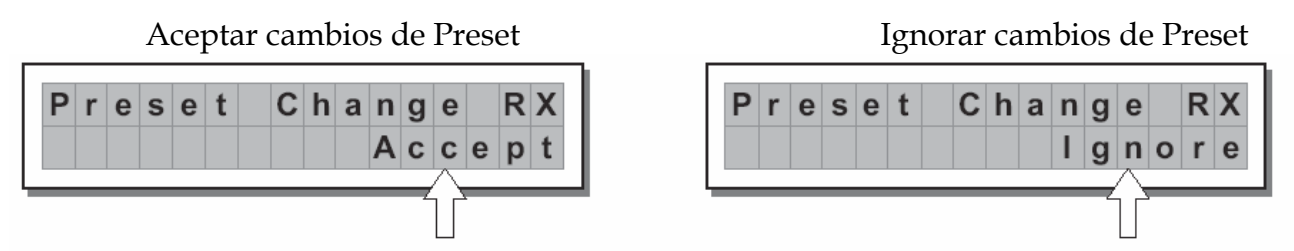

El comando de cambio de Preset es idéntico al cambio de Programa MIDI.

Es decir si se acepta el comando de cambio de Preset las unidades que lo reciben Seleccionan el Preset del nº recibido independientemente del contenido del Preset en cada unidad.

 La función PRESET Dump se puede usar para enviar y recibir el contenido de Parámetros del Preset.

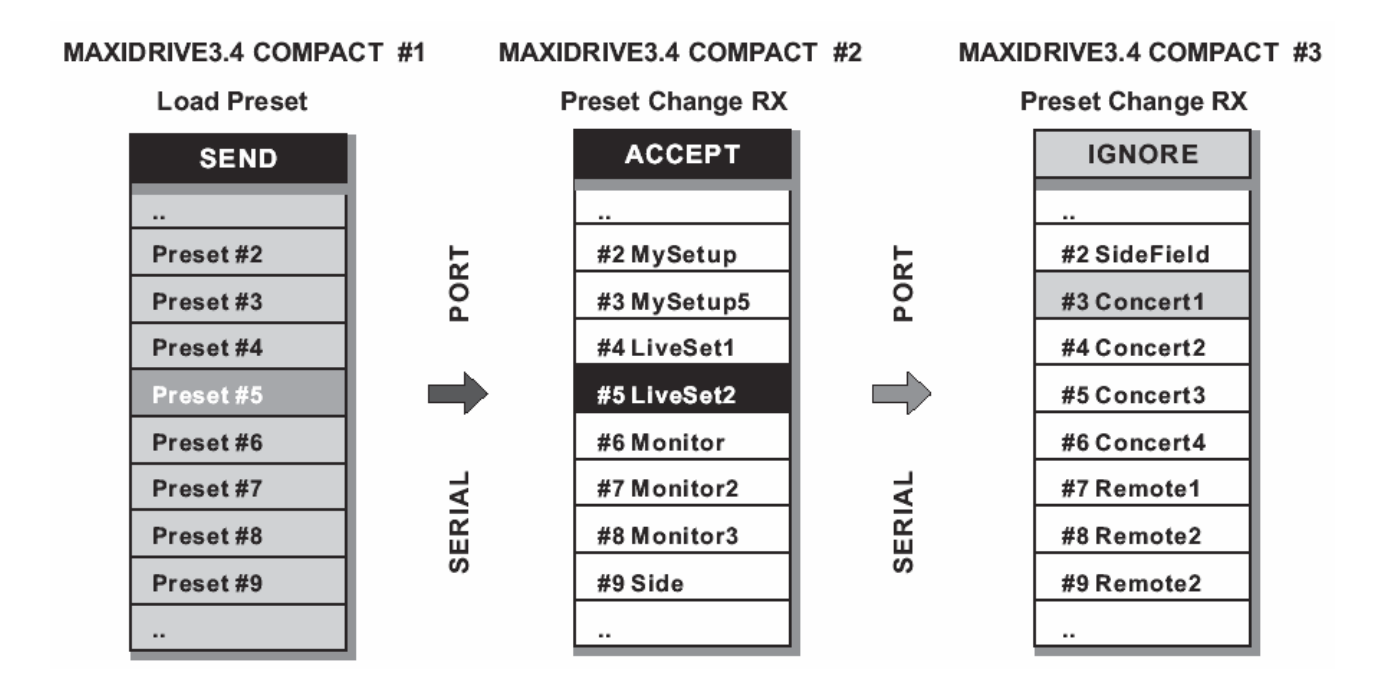

#### <span id="page-43-0"></span>**5.4.2 sub menú GANGING**

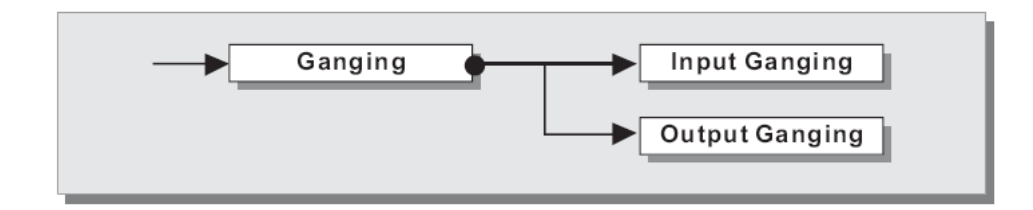

Este sub menú permite agrupar el tratamiento de salidas y/o entradas similares.

El término similar se refiere a elementos que tienen las mismas propiedades y/o estructura.

Por ejemplo las salidas izquierda y derecha de un sistema estéreo.

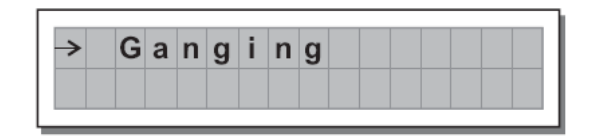

El uso práctico de esta función es la Edición de Parámetros con idénticos valores para elementos similares del sistema.

El sistema reconoce Automáticamente los elementos incompatibles, y sólo permite aplicar la función GANGING en elementos compatibles.

 $\triangle$  Una vez que las entradas y/o salidas están agrupadas mediante esta función las distintas Páginas del menú sólo muestran los valores que se pueden usar.

 Nota adicional: tenga en cuenta que aunque algunos elementos estén agrupados ello no significa que tengan ya el mismo valor. En realidad el valor permanece en su estado original hasta que se edite dicho valor en uno de los elementos. En ese momento ambos elementos pasan a tener el mismo valor. Si desea Ajustar los elementos al valor original use DIAL para cambiar el valor y vuelva a situarlo en el valor original, así ambos elementos agrupados asumirán el mismo valor.

Esto se ha programado así para evitar cambios accidentales en el Preset.

**A** Por tanto para evitar confusiones, lo mejor es activar la función GANGING ANTES de iniciar la Edición del Preset.

# <span id="page-44-0"></span>**a. Parámetro Input Ganging**

Activa / desactiva la función Ganging en las entradas.

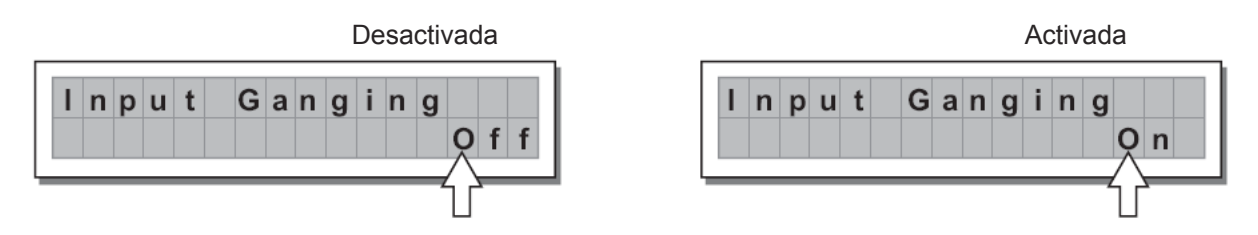

# **b. Parámetro Output Ganging**

Activa / desactiva la función Ganging en las salidas.

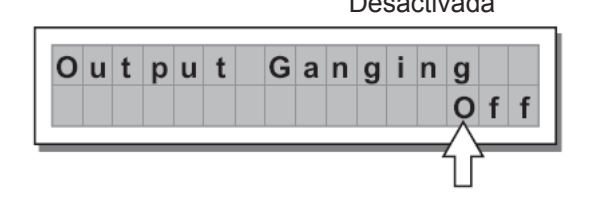

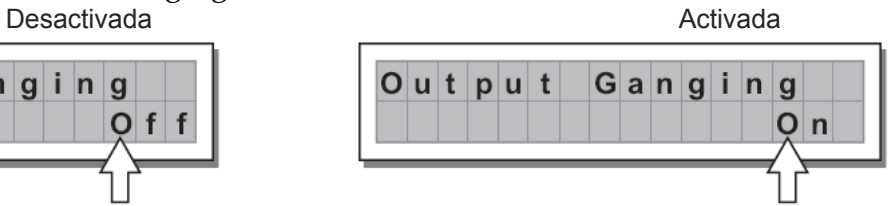

#### <span id="page-45-0"></span>**5.4.3 sub menú de unidades: UNITS**

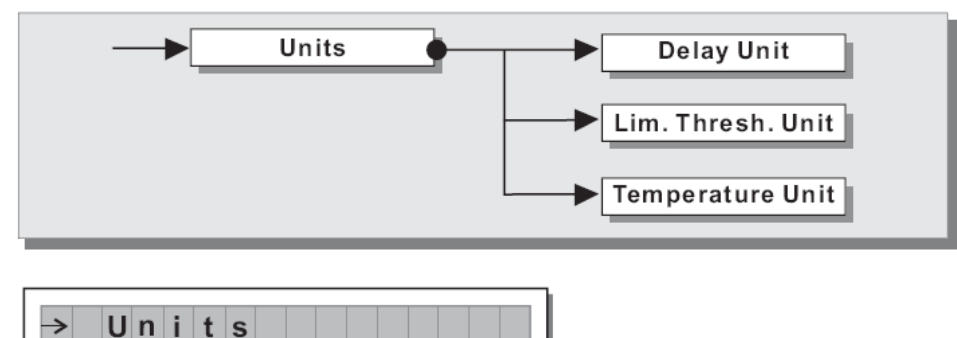

#### **a. Parámetro Delay Unit**

Se usa para Ajustar la unidad de medida de los retardos del menú DELAY.

m = METROS

- mm = MILÍMETROS
- ms = MILISEGUNDOS
- ms = MICROSEGUNDOS

Retardo de salida

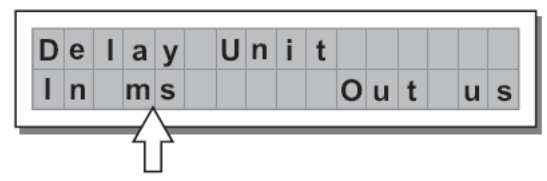

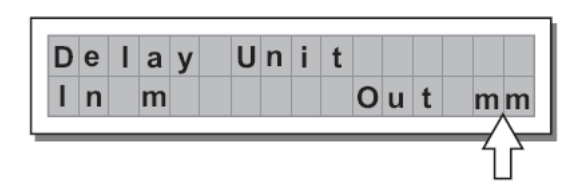

#### **b. Parámetro Lim. Thresh. Unit**

Se usa para Ajustar la unidad de medida del Parámetro umbral threshold del limitador (EDIT / Output Limiter).

 $dBu = decibelios (0 dBu = 0.775 V rms) - V = voltios$ 

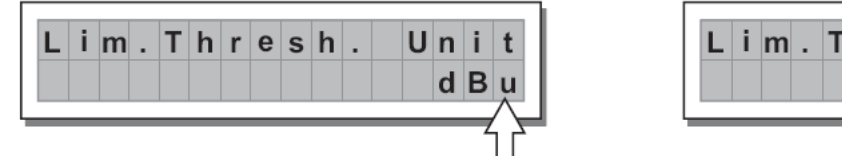

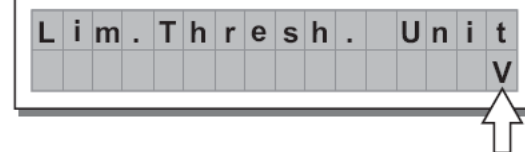

#### **c. Parámetro Temperature Unit**

Se usa para Ajustar la unidad de medida de la función de temperatura (UTILITY / Misc. Setup).

 $C =$  grados centígrados - F = grados Fahrenheit

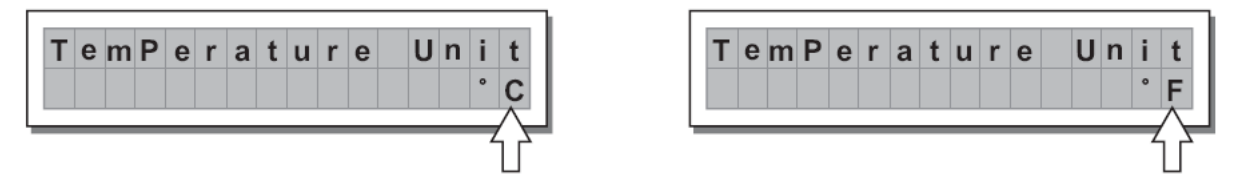

#### <span id="page-46-0"></span>**5.4.4 sub menú Misc. Setup**

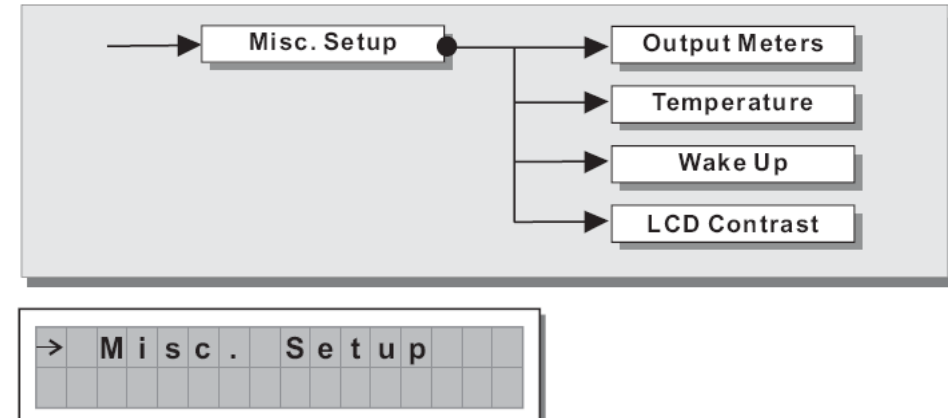

#### **b. Parámetro Output Meters**

Se usa para Seleccionar si los medidores muestran la señal antes o después de MUTE.

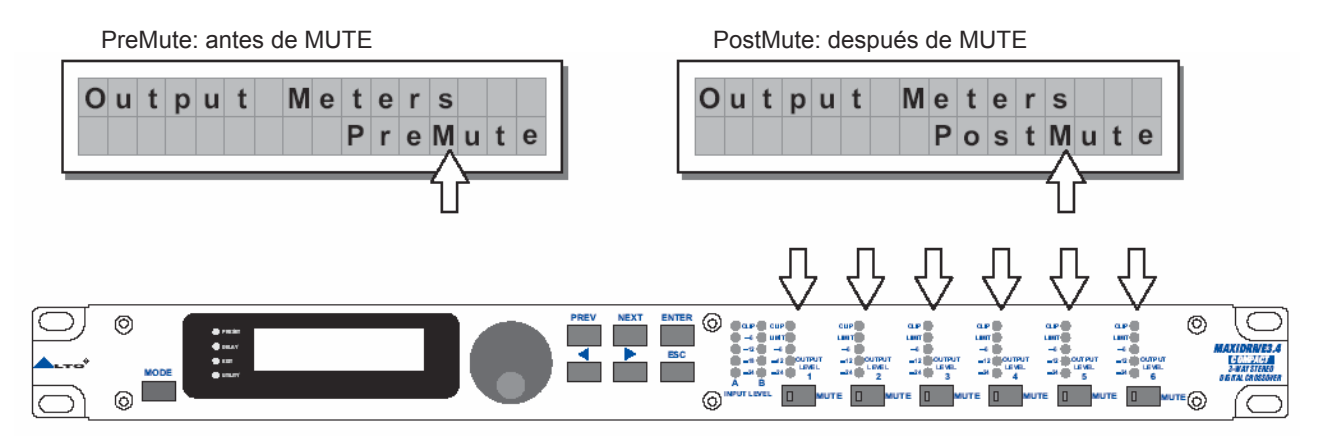

#### **c. Parámetro Temperature**

Se usa para Ajustar el valor de la temperatura ambiental en el lugar de instalación.

El sistema usa este valor para compensar Automáticamente la diferencia de velocidad de transmisión del sonido debido a la temperatura del aire.

Así se pueden Ajustar los tiempos de retardo durante la comprobación del sistema de sonido y Ajustar más tarde un eventual cambio de temperatura.

Rango de Ajuste +60 C ~ -30 C pasos 1 C 140.0 F ~ -22.0 F pasos 1.8 F

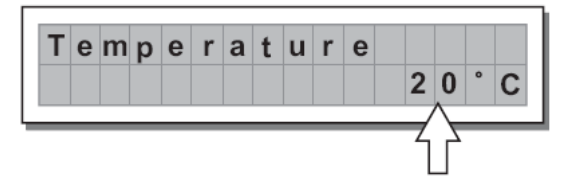

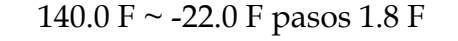

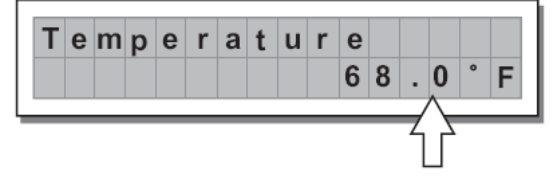

# <span id="page-47-0"></span>**d. Parámetro Wake Up**

Permite Ajustar el comportamiento de MUTE al encender la unidad.

Mute: Al encender el sistema todas las salidas estarán en MUTE

Normal: Al encender el sistema todas las salidas estarán en el mismo estado que antes de apagar la unidad.

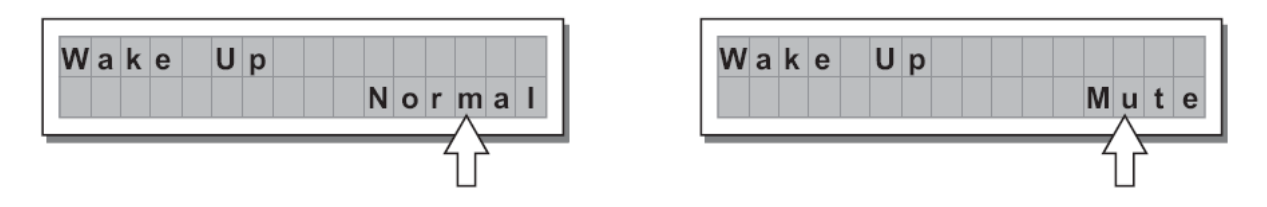

#### **e. Parámetro LCD Contrast**

Permite Ajustar el contraste de pantalla.

Rango de Ajuste:  $0 \sim 32$ .

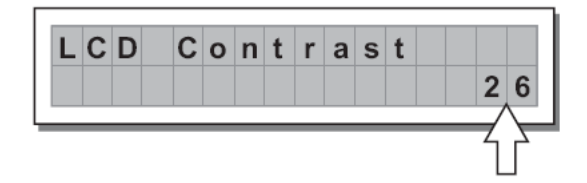

# <span id="page-48-0"></span>**5.4.5 sub menú LOCK**

Se usa para Activar / desactivar la protección del sistema contra cambios accidentales o no autorizados.

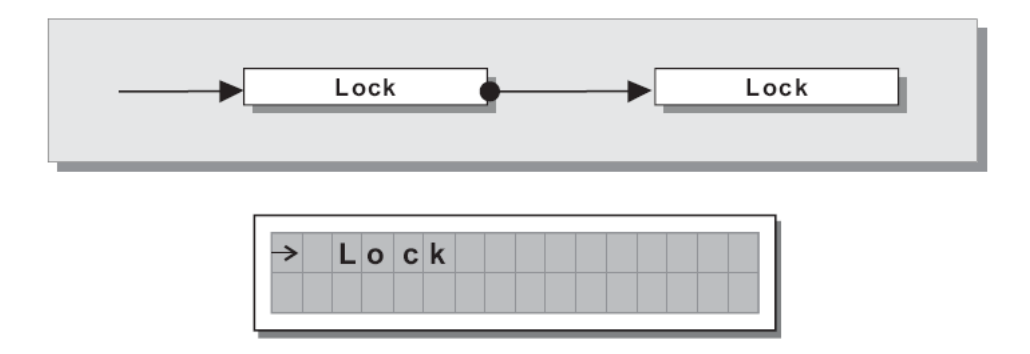

Esto resulta muy útil de discotecas, clubs, salas de conferencia, sistemas de sonido de alquiler, etc.

Existen dos Modos de Protección:

Total: Todas las funciones de Edición están bloqueadas y el acceso al menú Preset También lo está

Partial: sólo se puede acceder a los Parámetros de entrada del menú Preset (Delay, Gain, EQ) y el acceso al menú Preset También lo está

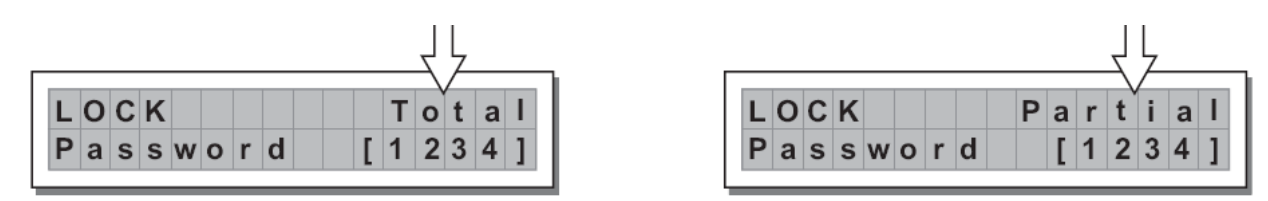

Ahora use las Teclas < / > para ir al área de PASSWORD.

 La protección no puede ser desactivada sin la palabra de acceso PASSWORD. Por favor anótela en un lugar seguro o elija una palabra fácil de recordar.

Introduzca la palabra de acceso de 4 caracteres alfanuméricos usando < / > y el DIAL.

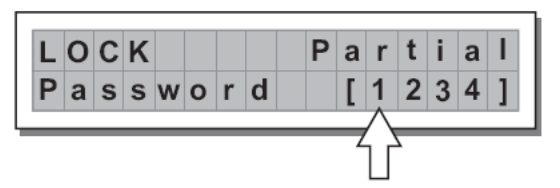

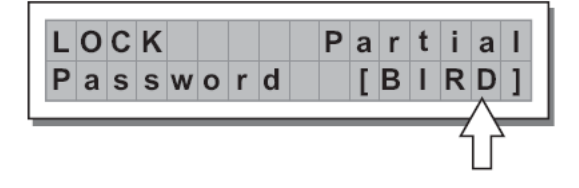

Una vez que la haya introducido Pulse ENTER.

 Nota adicional: la confirmación sólo será aceptada si el Cursor están en uno de los caracteres de la palabra. Esto evita una confirmación accidental.

Para desactivar la palabra de acceso PASSWORD

Si la protección está activada aparece lo siguiente en la pantalla:

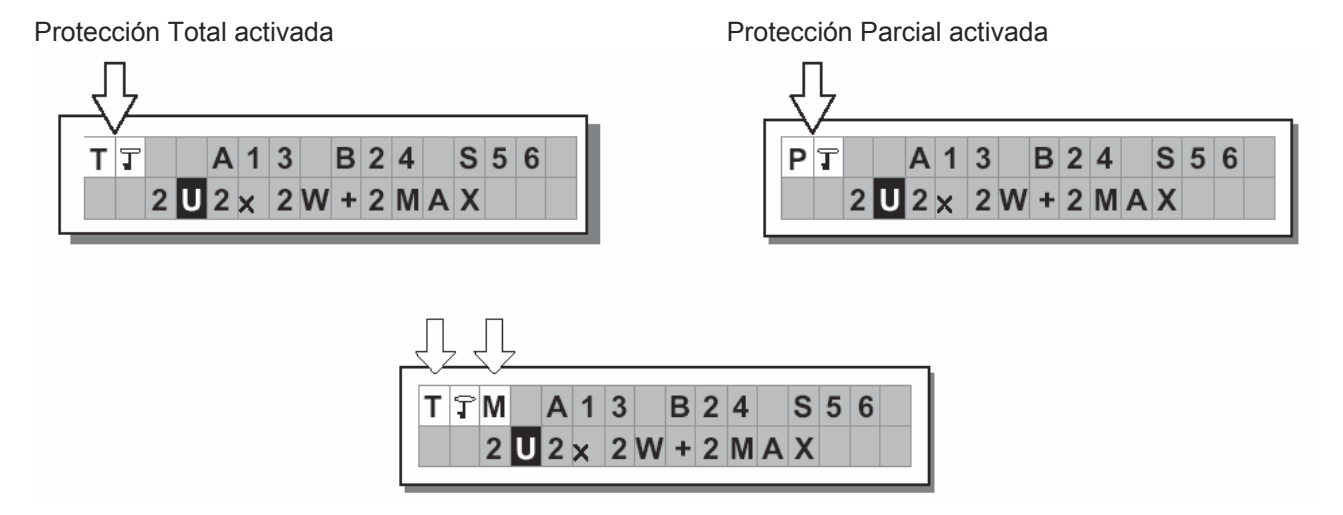

 Nota adicional: si aparece la letra M significa que el Preset ha sido modificado. Puede apagar y encender la unidad sin que se pierda la Edición. No obstante, le recomendamos que guarde el Preset.

Para desactivar la protección:

Vaya al sub menú LOCK.

El sistema le pide que introduzca la palabra de acceso password.

Introduzca la palabra de acceso usando el DIAL U Pulse ENTER.

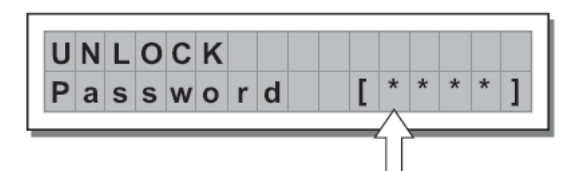

 Nota adicional: Si introduce una palabra errónea el sistema continuará pidiendo la palabra correcta.

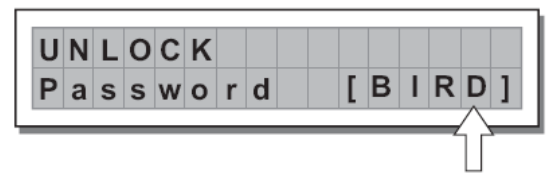

# <span id="page-50-0"></span>**6. CONEXIONES**

Consulte los siguientes diagramas de cableado.

#### **Entradas: Inputs A & B**

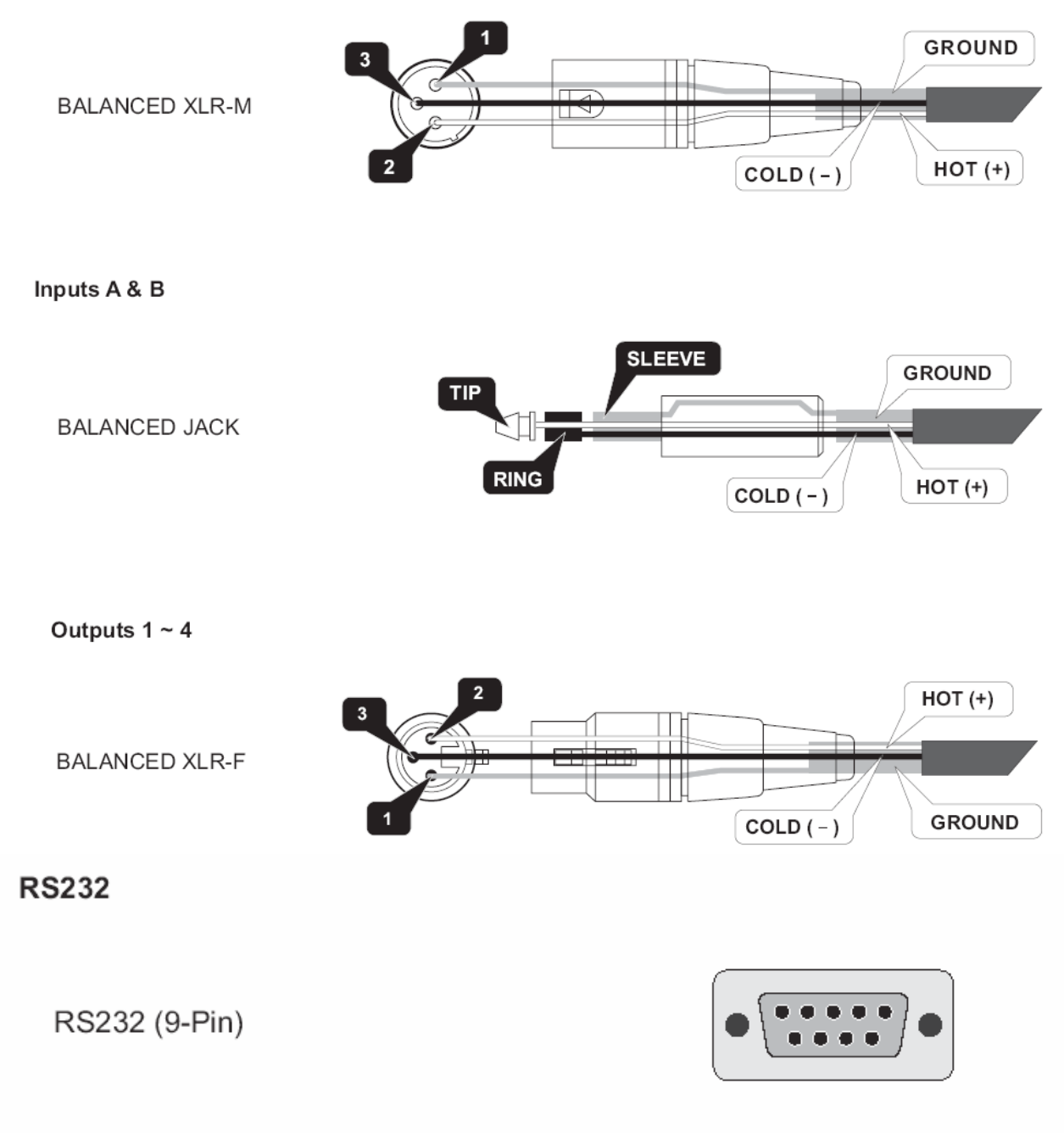

# <span id="page-51-0"></span>**7. CONFIGURACIONES**

Consulte los siguientes diagramas de configuración de MAXIDRIVE3.4 Compact.

# **7.1. Preset de fábrica**

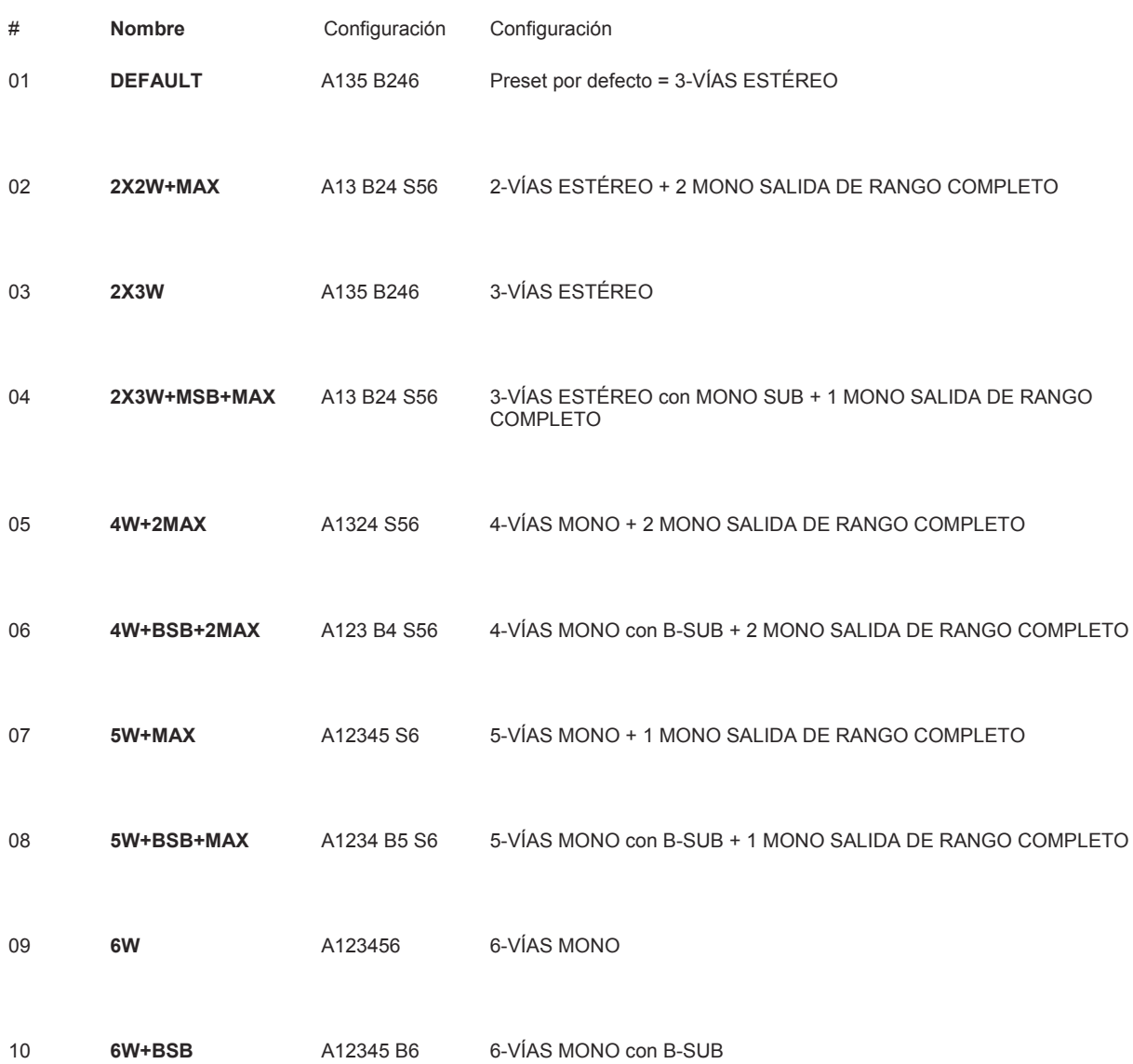

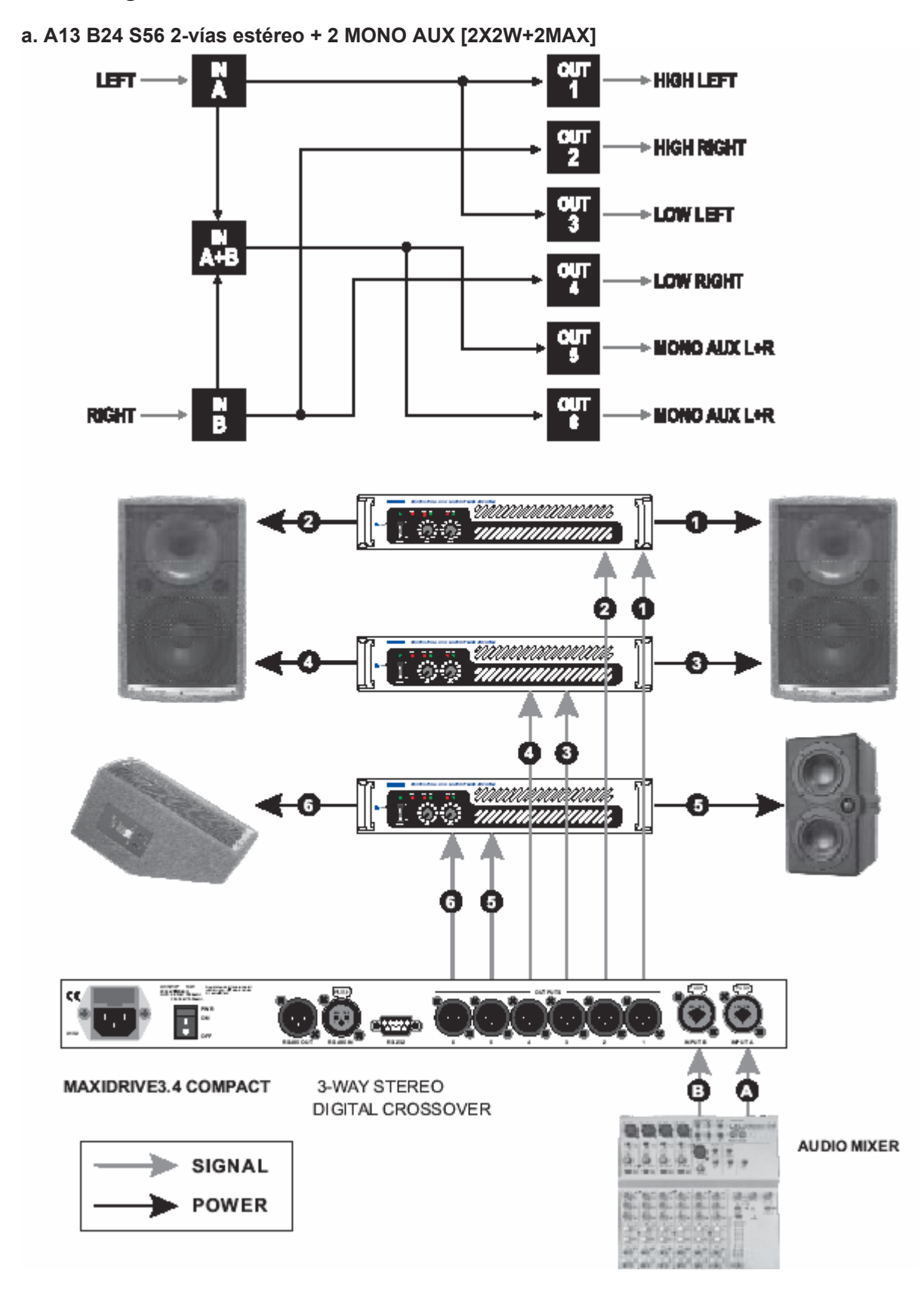

#### <span id="page-52-0"></span>**7.2 Configuraciones más comunes**

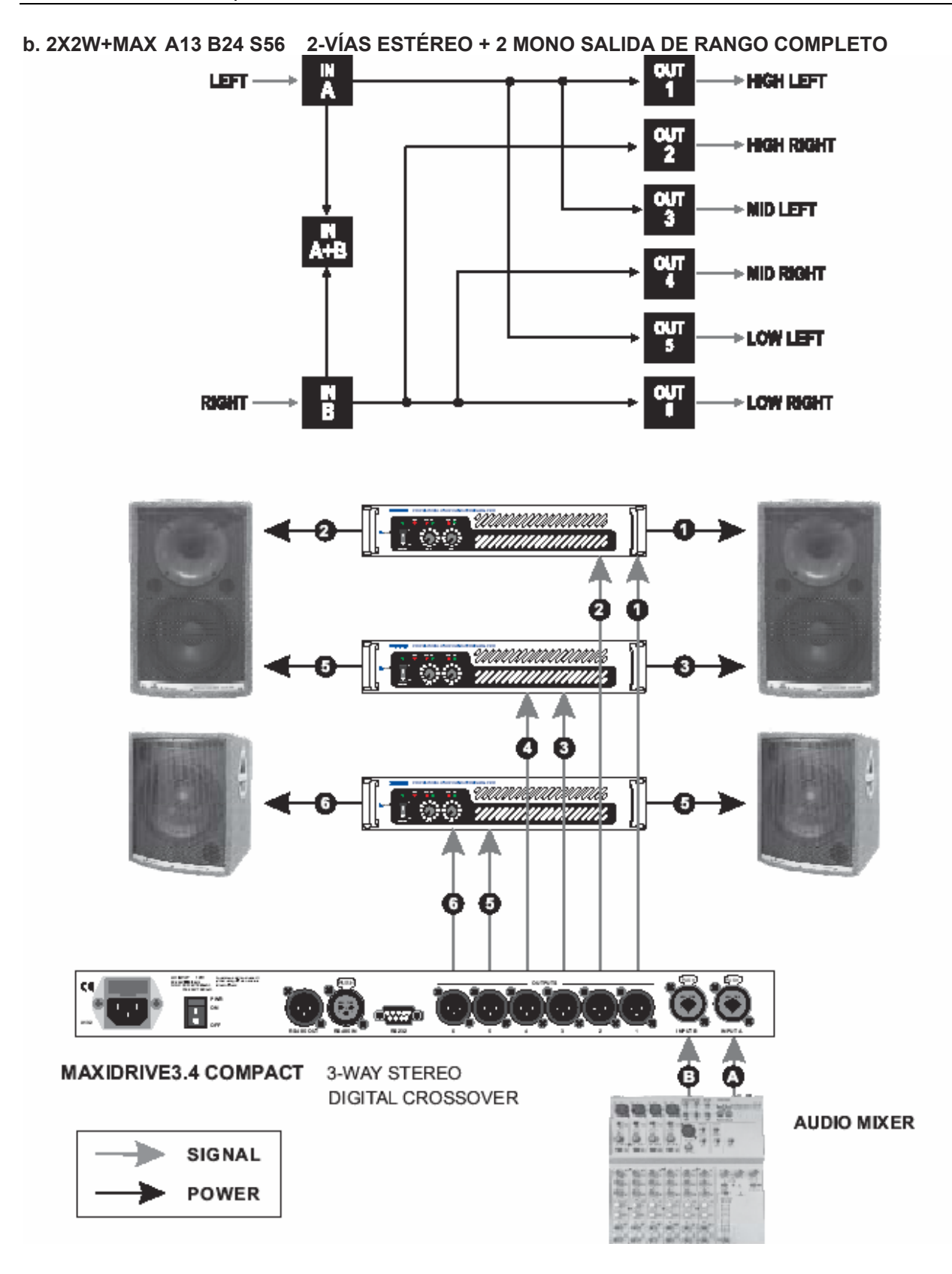

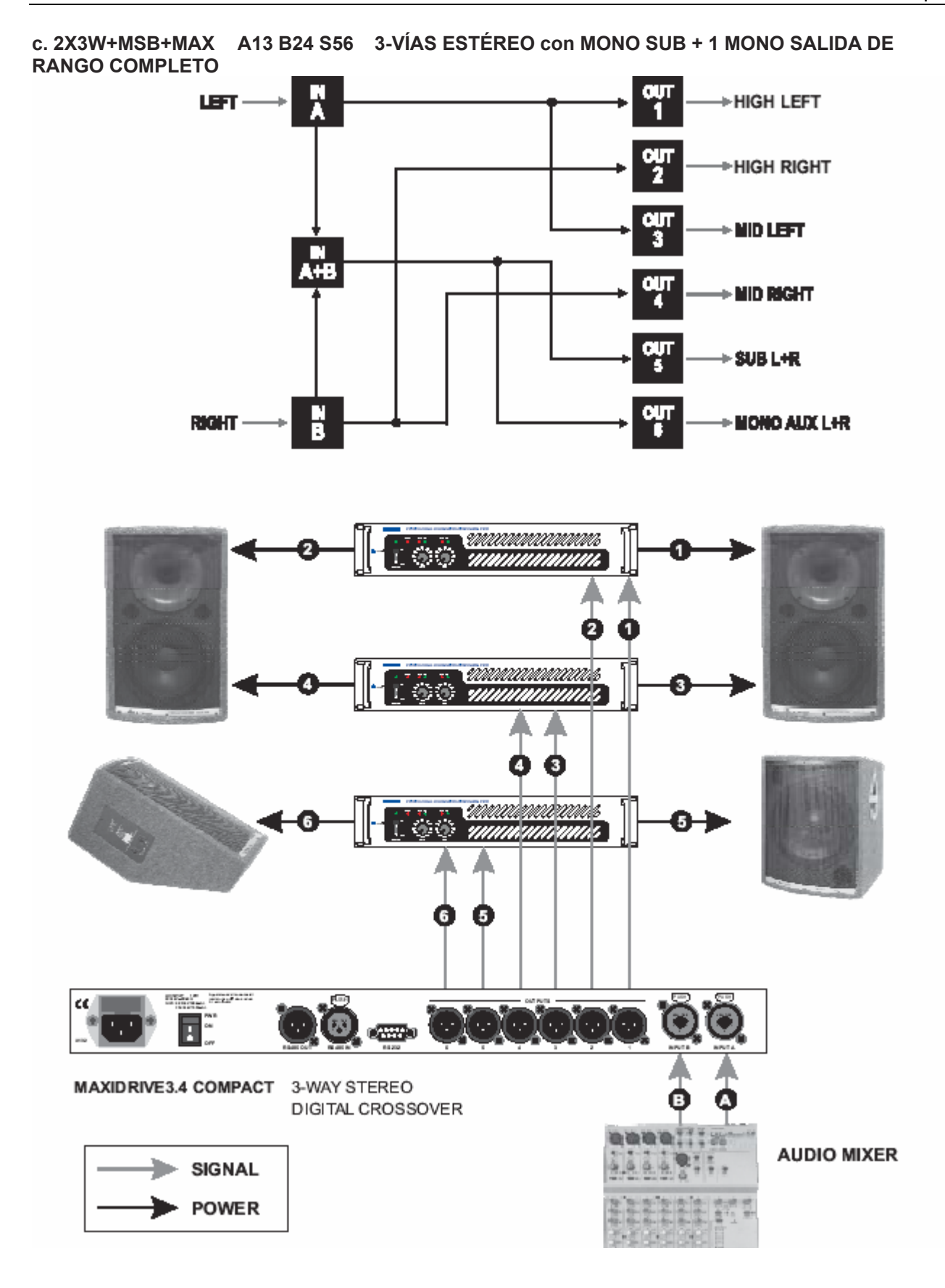

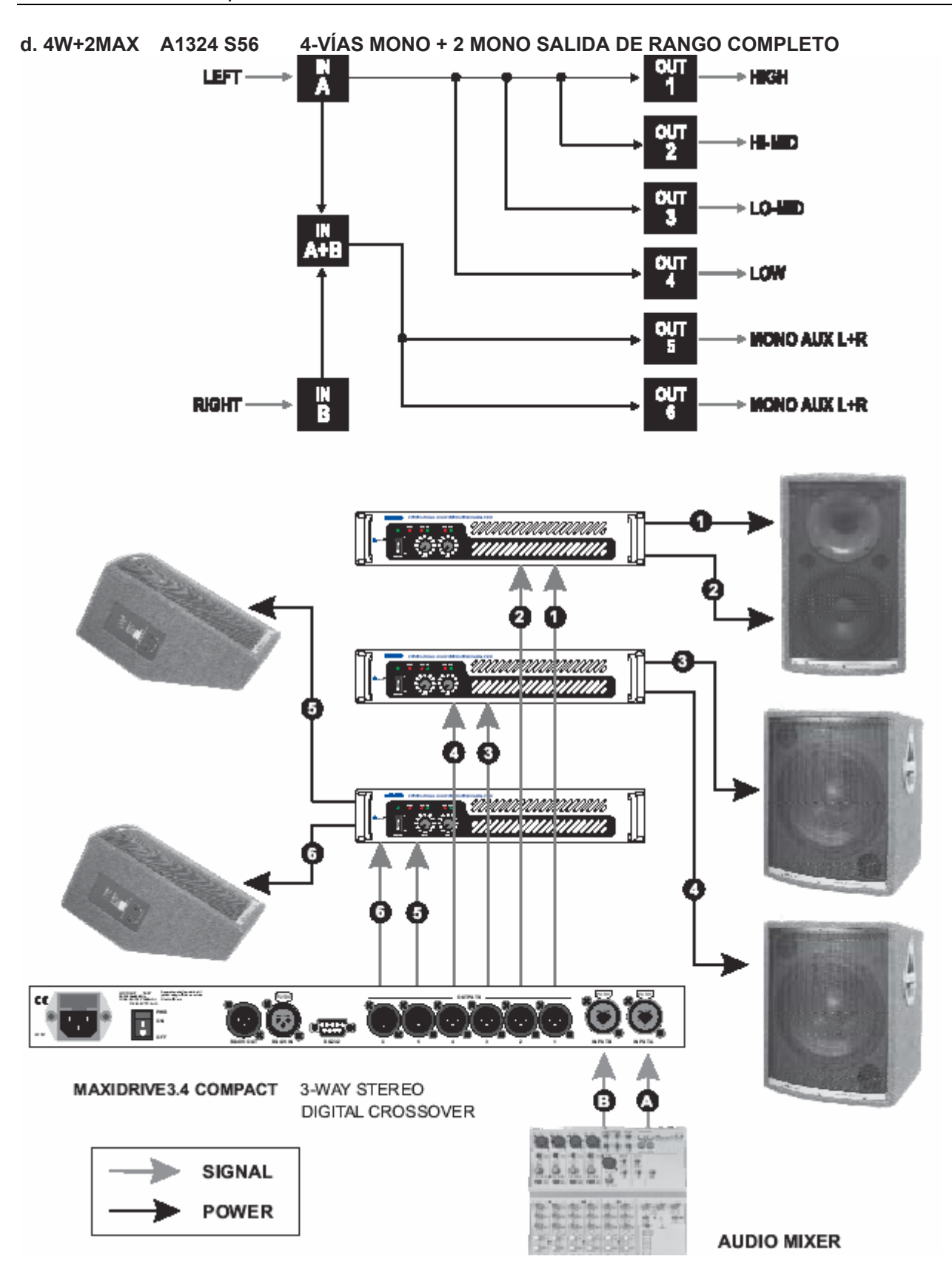

**e. Comunicación: PC & uno o más MAXIDRIVE3.4 COMPACT** 

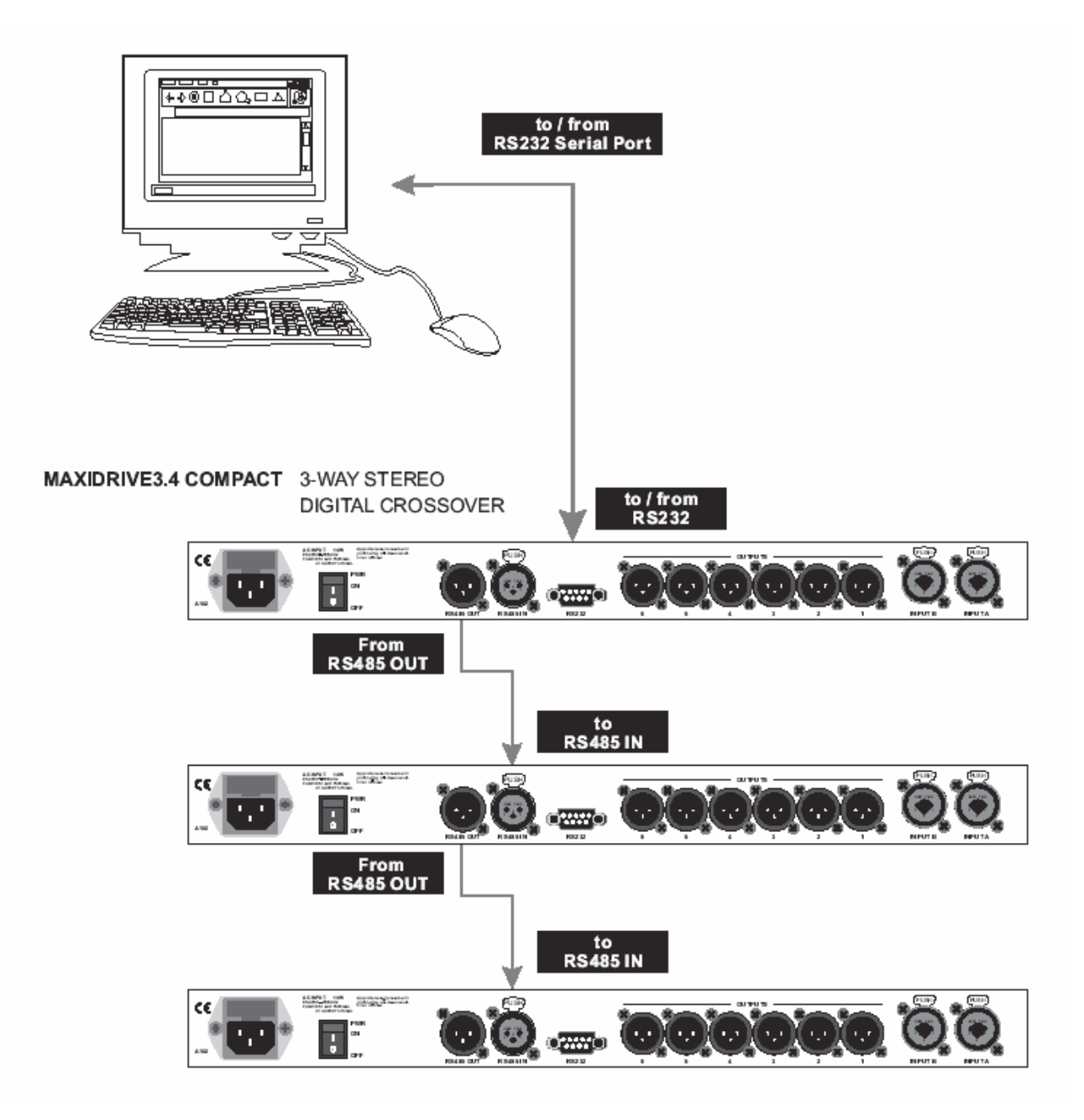

# <span id="page-57-0"></span>**8. ESPECIFICACIONES TÉCNICAS**

#### **Sección de entrada INPUT**

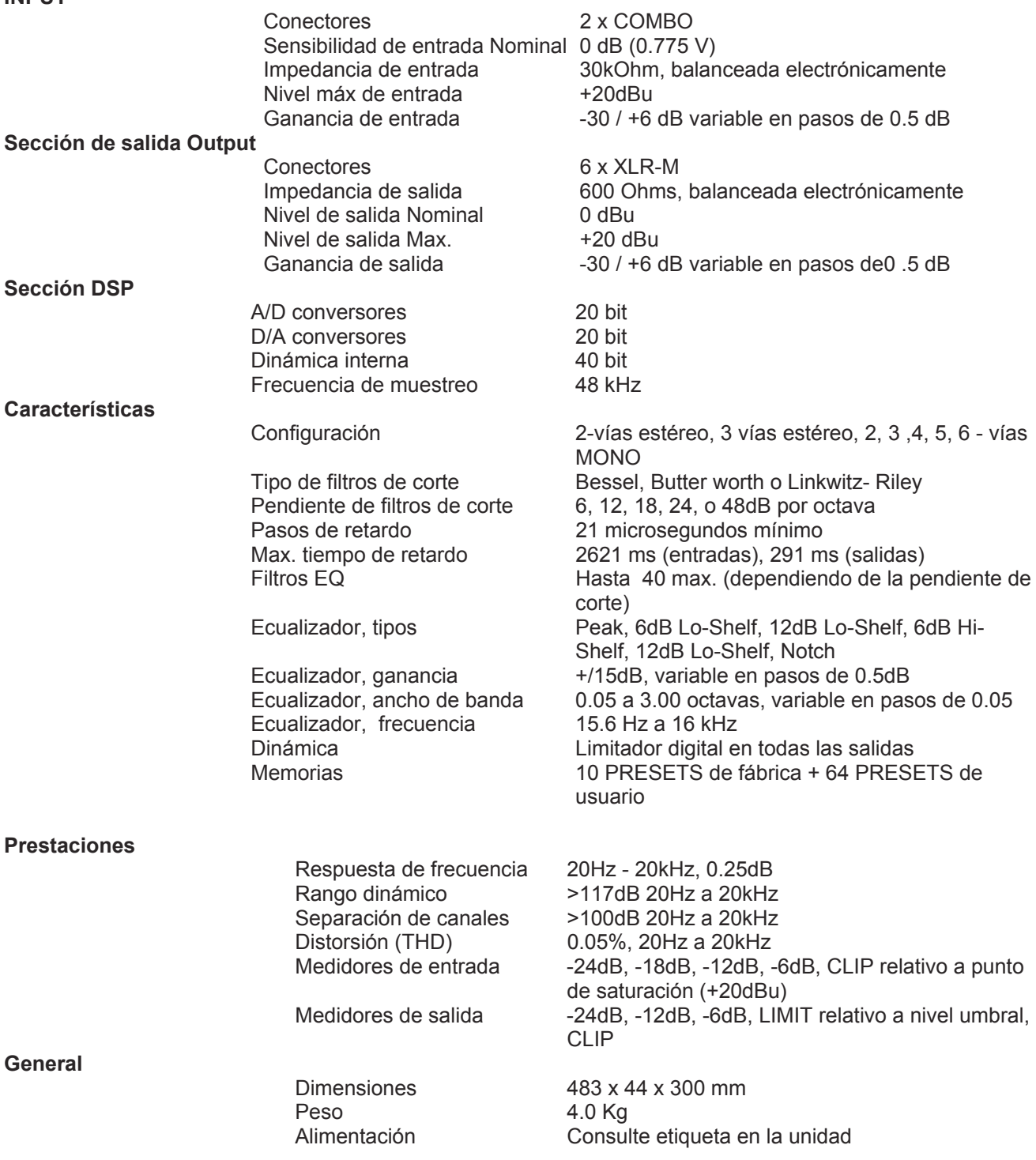

#### <span id="page-58-0"></span>**Avisos**

- Debido a mejoras en el producto, es posible que algunas características o funciones descritas en este manual sean distintas de las de su instrumento.
- Especificaciones, apariencia y opciones sujetas a cambio sin previo aviso.
- Las representaciones de pantallas, figuras, valores de Parámetros, ejemplos de procedimientos, etc., descritas en este manual son meros ejemplos, y no tienen porqué coincidir exactamente con las de su instrumento.

# <span id="page-59-0"></span>**Índice Alfabético**

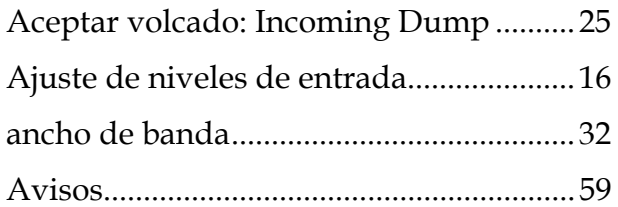

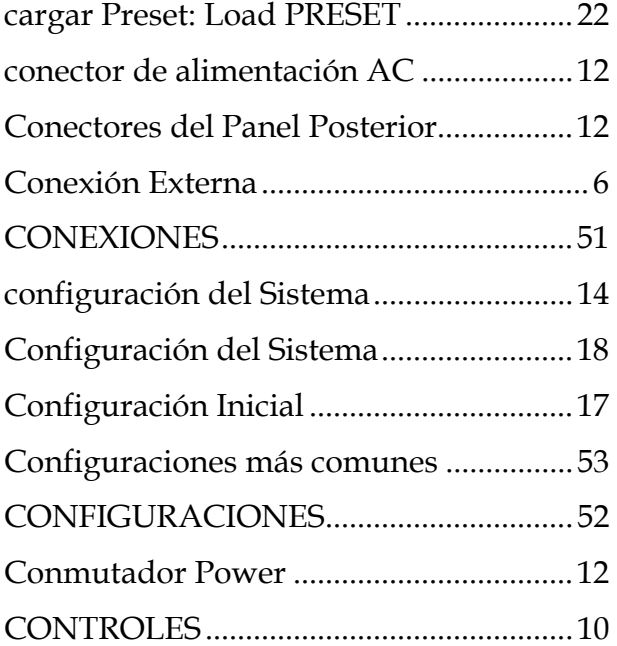

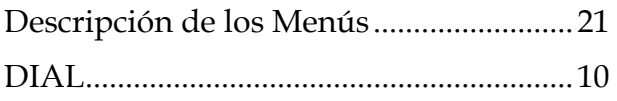

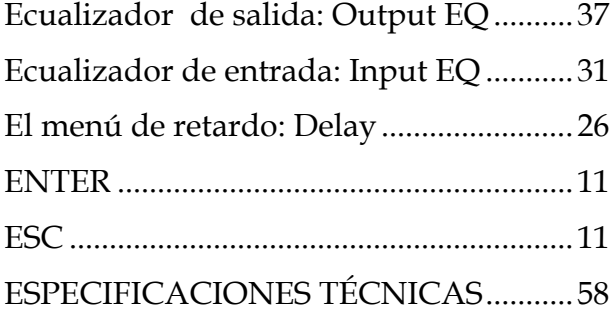

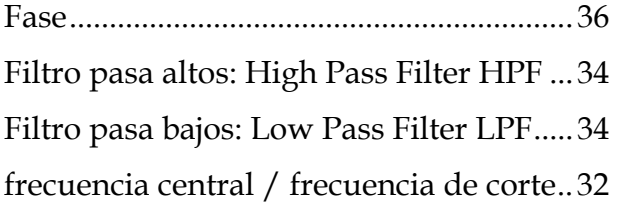

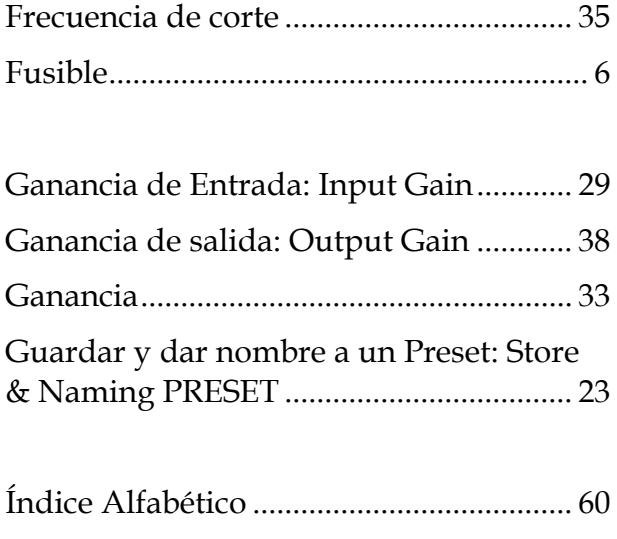

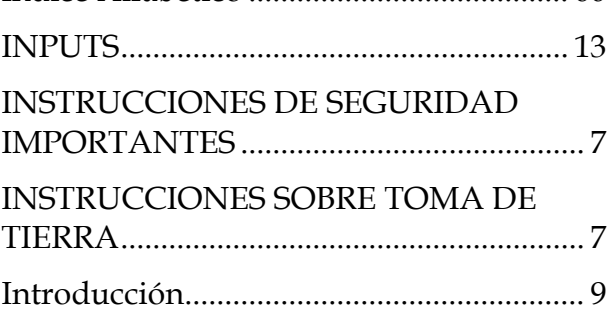

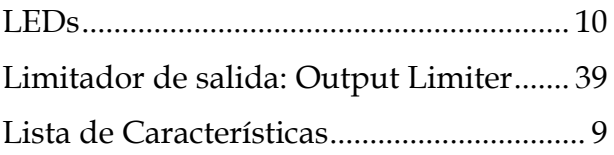

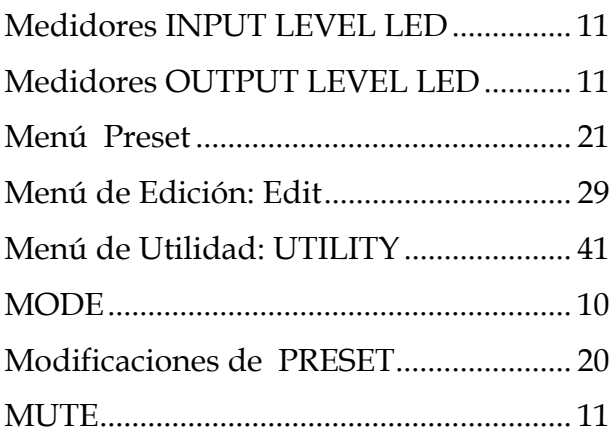

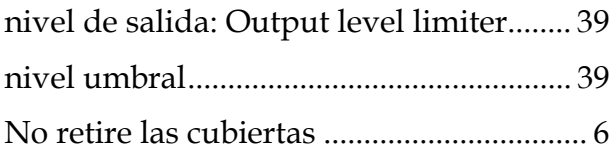

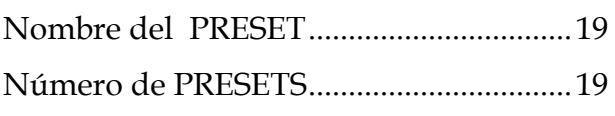

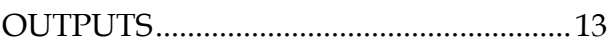

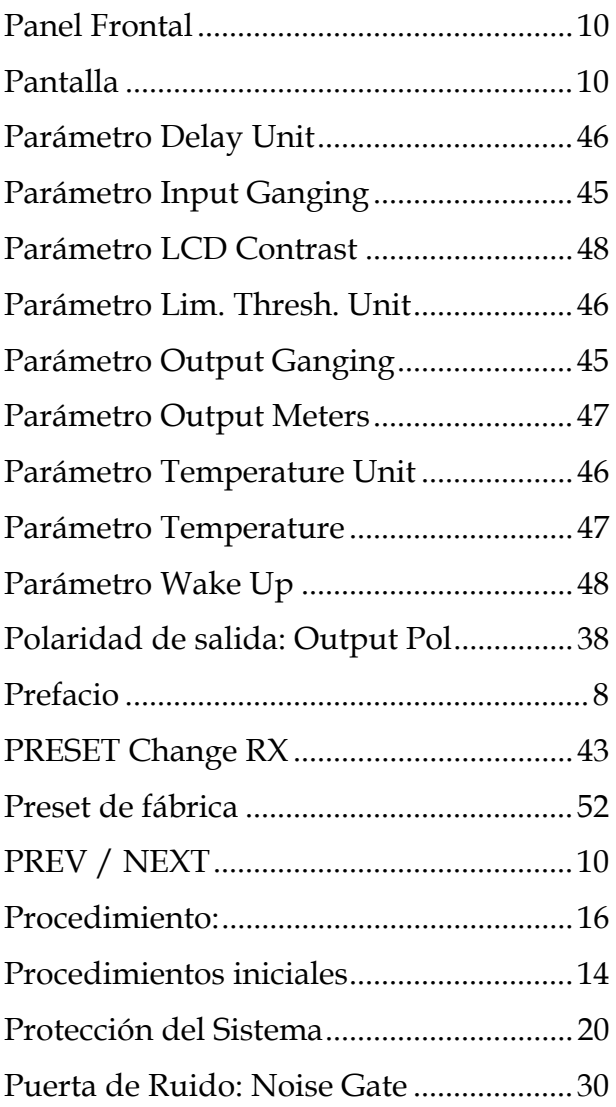

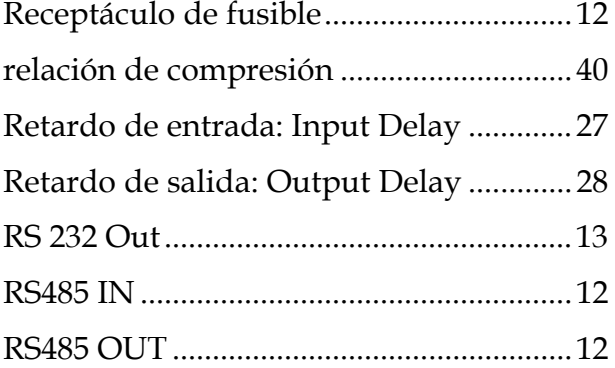

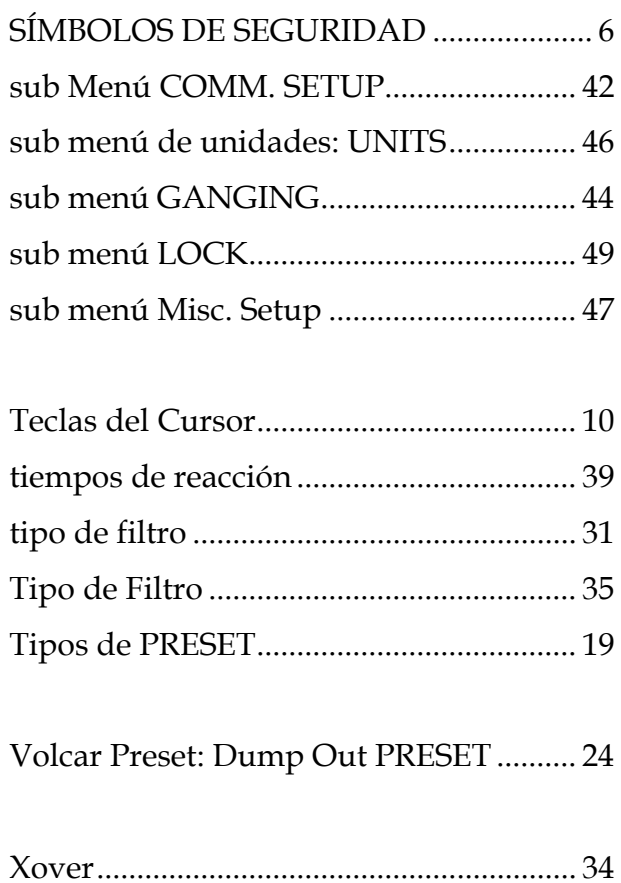